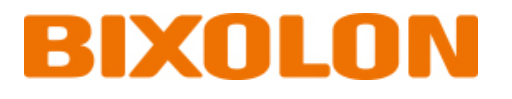

# **API Reference Guide Web Print SDK**

# **Ver. 1.12**

http://www.bixolon.com

# **Table of Contents**

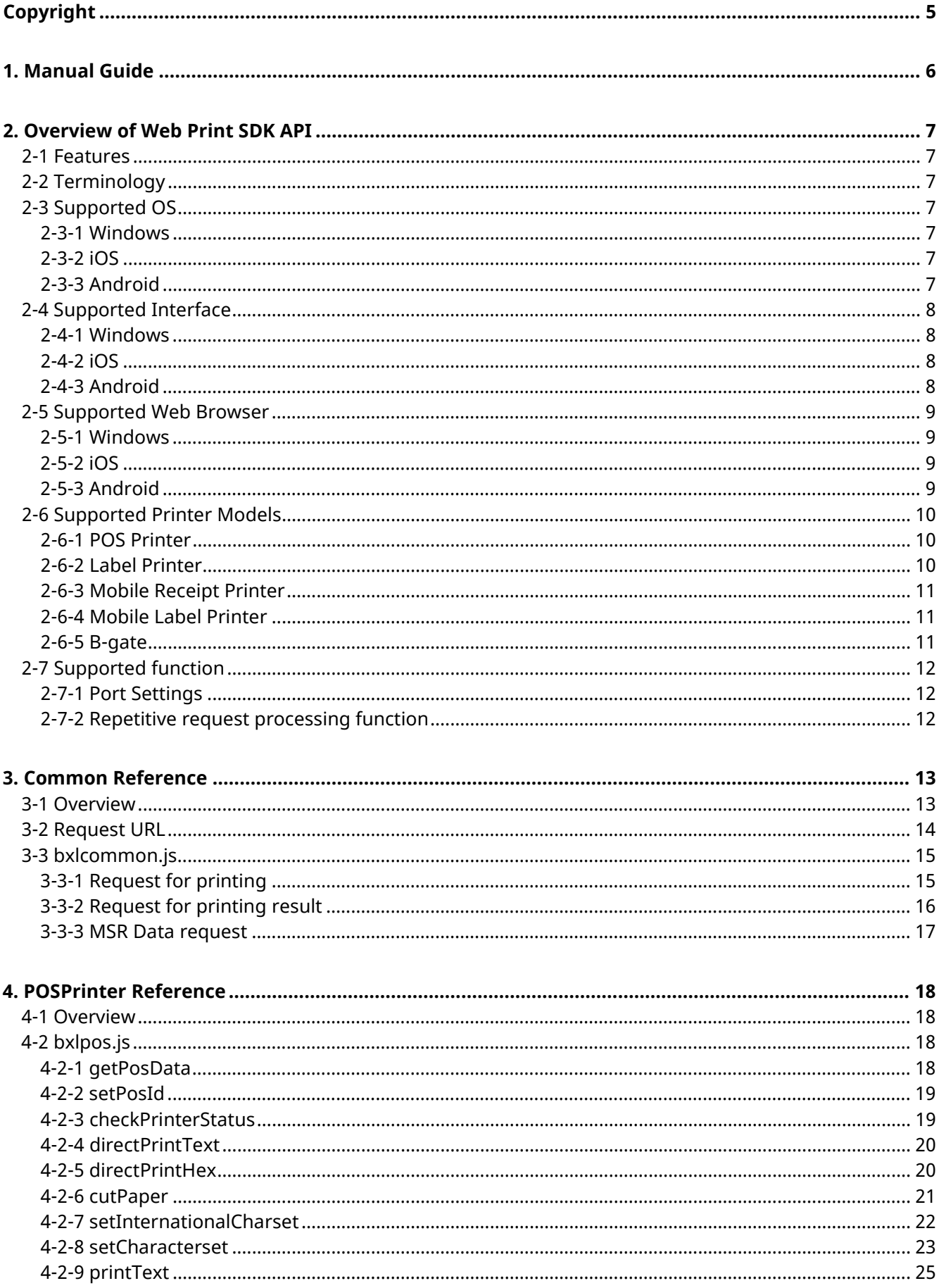

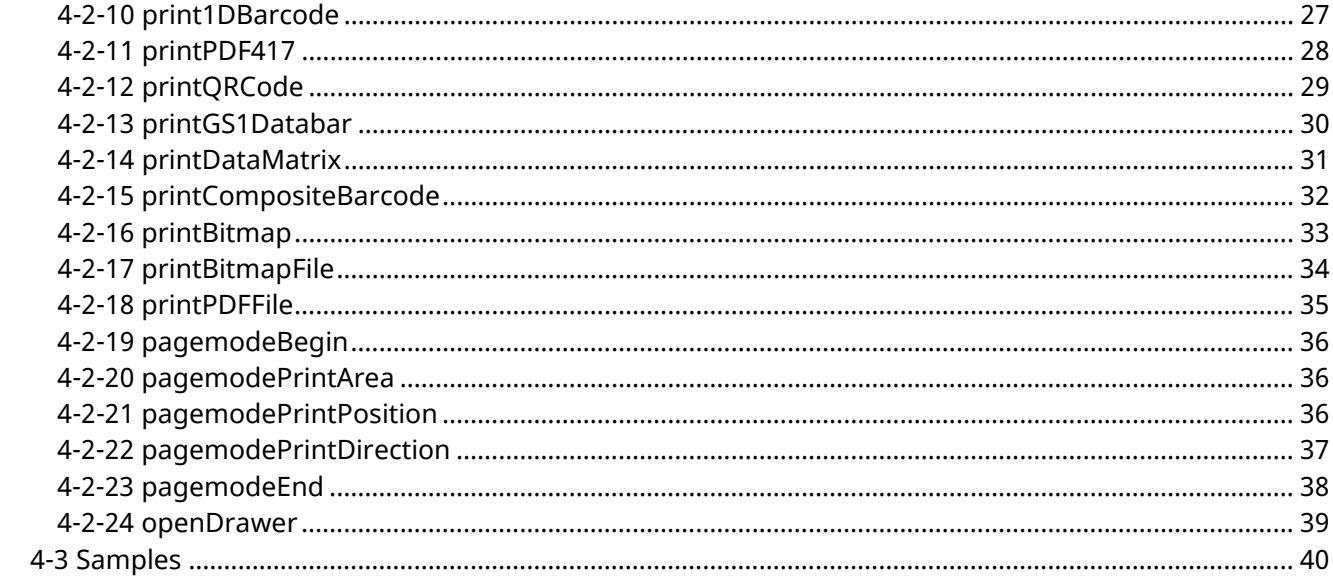

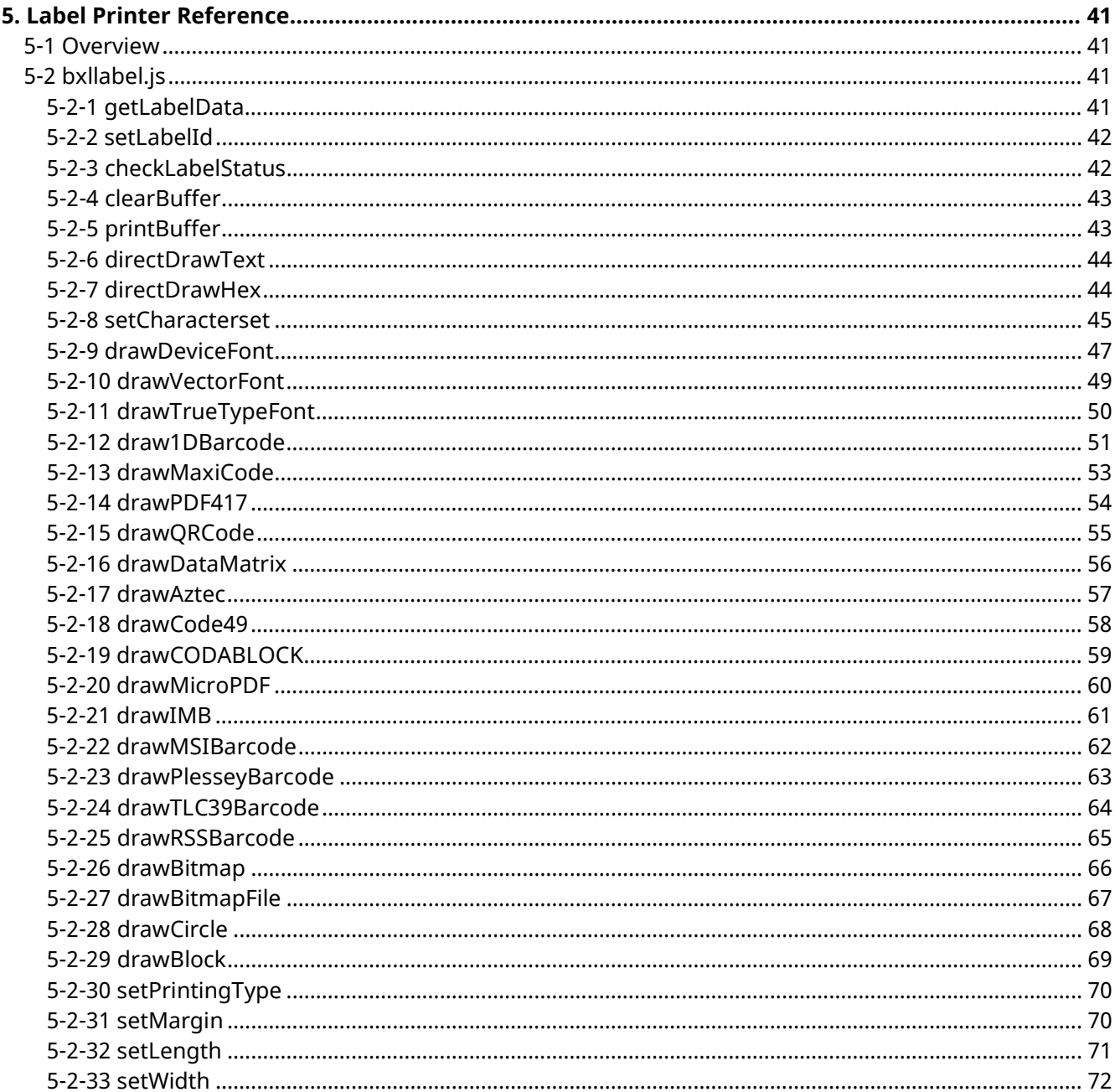

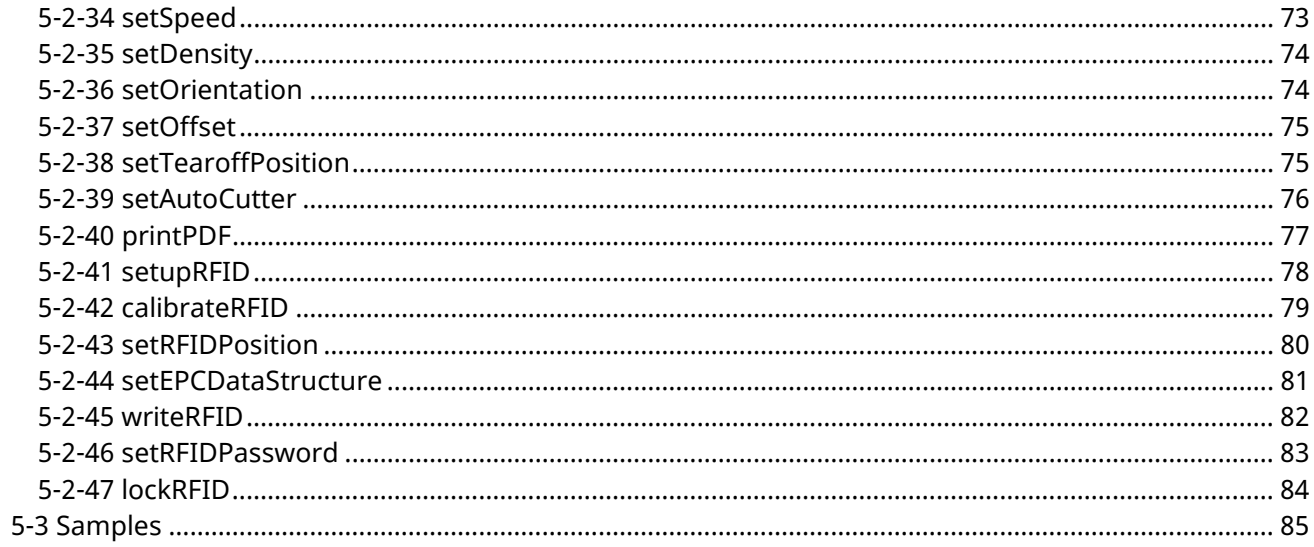

# <span id="page-4-0"></span>**Copyright**

© BIXOLON Co., Ltd. All rights reserved.

This user manual and all property of the product are protected under copyright law. It is strictly prohibited to copy, store, and transmit the whole or any part of the manual and any property of the product without the prior written approval of BIXOLON Co., Ltd. The information contained herein is designed only for use with this BIXOLON product. BIXOLON is not responsible for any direct or indirect damages, arising from or related to use of this information.

- The BIXOLON logo is the registered trademark of BIXOLON Co., Ltd.
- All other brand or product names are trademarks of their respective companies or organizations.

BIXOLON Co., Ltd. maintains ongoing efforts to enhance and upgrade the functions and quality of all our products.

In the following, product specifications and/or user manual content may be changed without prior notice.

# **Caution**

Some semiconductor devices are easily damaged by static electricity. You should turn the printer "OFF", before you connect or remove the cables on the rear side, in order to guard the printer against the static electricity. If the printer is damaged by the static electricity, you should turn the printer "OFF".

# <span id="page-5-0"></span>**1. Manual Guide**

This manual contains the information needed to create applications in using BIXOLON's label printers, POS printers and mobile printers with the BIXOLON Web Print SDK.

Those who are using the Web Print SDK are recommended to carefully read the instructions in this manual prior to use.

# <span id="page-6-0"></span>**2. Overview of Web Print SDK API**

#### <span id="page-6-1"></span>**2-1 Features**

• The purpose of this API is to make the control of BIXOLON printer more accessible on web application.

#### <span id="page-6-2"></span>**2-2 Terminology**

• JSON: As an abbreviation of JavaScript Object Notation, this data format gives and receives a simple form of data

#### <span id="page-6-3"></span>**2-3 Supported OS**

#### <span id="page-6-4"></span>2-3-1 Windows

Microsoft Windows 7 (32bit/64bit) Microsoft Windows 8 (32bit/64bit) Microsoft Windows 10 (32bit/64bit)

<span id="page-6-5"></span>2-3-2 iOS

iOS 10 and later

<span id="page-6-6"></span>2-3-3 Android

Android 6.0 and later

#### <span id="page-7-0"></span>**2-4 Supported Interface**

#### <span id="page-7-1"></span>2-4-1 Windows

USB, Serial, Parallel, Bluetooth, Wi-Fi, Ethernet

#### <span id="page-7-2"></span>2-4-2 iOS

Bluetooth, Wi-Fi, Ethernet

<span id="page-7-3"></span>2-4-3 Android

Bluetooth, Wi-Fi, Ethernet, USB

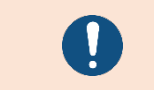

Refer to the user manual for each OS for installation and settings of the Web Print SDK.

#### <span id="page-8-0"></span>**2-5 Supported Web Browser**

#### <span id="page-8-1"></span>2-5-1 Windows

jQuery and XmlHttpRequest Object-enabled web browsers

Recommended Browsers

- Chrome
- Edge
- Internet Explorer 11

<span id="page-8-2"></span>2-5-2 iOS

Web Print SDK's Browser

#### <span id="page-8-3"></span>2-5-3 Android

- Chrome Browser
- Web Print SDK's Browser

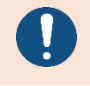

• If you use Chrome Browser, the Connection must be HTTPS after version 94.0.4606.61.

#### <span id="page-9-0"></span>**2-6 Supported Printer Models**

```
2-6-1 POS Printer
SRP-S300 / SRP-S320
SRP-S200
SRP-Q300 / SRP-Q302
SRP-380 / SRP-382 / SRP-383
SRP-F310II / SRP-F312II / SRP-F313II
SRP-350plusIII / SRP-352plusIII
SRP-275III
SRP-S3000
SRP-330II / SRP-332II
SRP-Q200
SRP-QE300 / SRP-QE302
STP-103III
SRP-B300
2-6-2 Label Printer
SLP-TX400 / SLP-TX403
SLP-TX420 / SLP-TX423
SLP-TX220 / SLP-TX223
SLP-DX420 / SLP-DX423
SLP-DX220 / SLP-DX223
SLP-DL410 / SLP-DL413
XT5-40(RFID) / XT5-43(RFID) / XT5-46(RFID)
XL5-40CT / XL5-43CT
XD5-40d / XD5-43d
XD5-40t (RFID)/ XD5-43t(RFID)
SRP-S3000_LABEL
XQ-840 / 843(Android only)
XD3-40d / XD3-40t
SRP-E770III
XT3-40 / XT3-43
```
<span id="page-10-0"></span>2-6-3 Mobile Receipt Printer

SPP-R200III SPP-R310 SPP-R410 SPP-R210 SPP-R220 SPP-C200

SPP-C300

<span id="page-10-1"></span>2-6-4 Mobile Label Printer

SPP-L3000 XM7-20 XM7-40(RFID) SPP-L310 SPP-L410

<span id="page-10-2"></span>2-6-5 B-gate

BGT-100P / BGT-102P SRP-Q300H / SRP-Q302H SRP-S300H / SRP-S320H SRP-F310IIH / SRP-F312IIH

#### <span id="page-11-0"></span>**2-7 Supported function**

#### <span id="page-11-1"></span>2-7-1 Port Settings

The default value is 18080.

The reception port can be changed; in case of change, it is required to change the TCP port, which requests Web Print SDK to print on the web browser.

> • When the listener port is overlapped with other APP used, it is necessary to change the reception port.

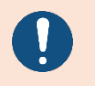

- When the listener port is overlapped, the Web Print SDK APP may operate abnormally.
- Without restart app after listener port is changed, the app may operate abnormally

<span id="page-11-2"></span>2-7-2 Repetitive request processing function

If you use this feature, ignore duplicate print requests that occur in the Web Browser. Default setting of duplicate request processing is deactivated.

# <span id="page-12-0"></span>**3. Common Reference**

#### <span id="page-12-1"></span>**3-1 Overview**

• bxlcommon.js file provides a function to request printing and check the printing result.

For communication with Web Print SDK App on the web browser, XmlHttpRequest and WebSocket object is used. The request for printing is implemented in requestPrint function, and checking for printing result is implemented in checkResult function. MSR and output requests using Web Socket are implemented in WebSocketPrint function.

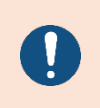

• For Windows version, a sample is automatically installed in the Web Print Server installation folder.

• JSON data uses UTF-8 encoding. If it is not UTF-8 encoding, the print may operate abnormally.

Sample composition

- Sample\_PosPrinter.html: Receipt printer sample
- Sample\_LabelPrinter.html: Label printer sample
- Sample\_MSR.html: MSR sample
- js/bxlcommom.js: Request for printing and request for checking printing result
- js/bxlpos.js: JSON data generation API
- js/bxllabel.js: JSON data generation API

### <span id="page-13-0"></span>**3-2 Request URL**

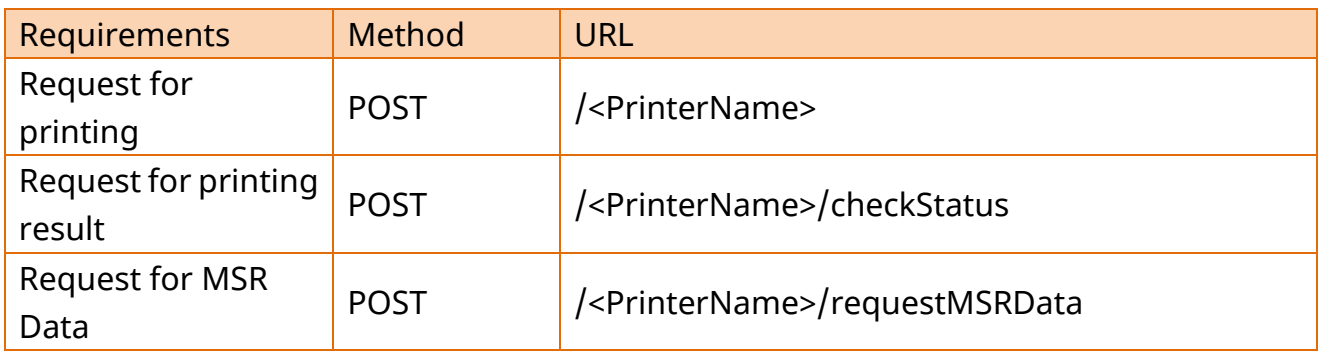

#### <span id="page-14-0"></span>**3-3 bxlcommon.js**

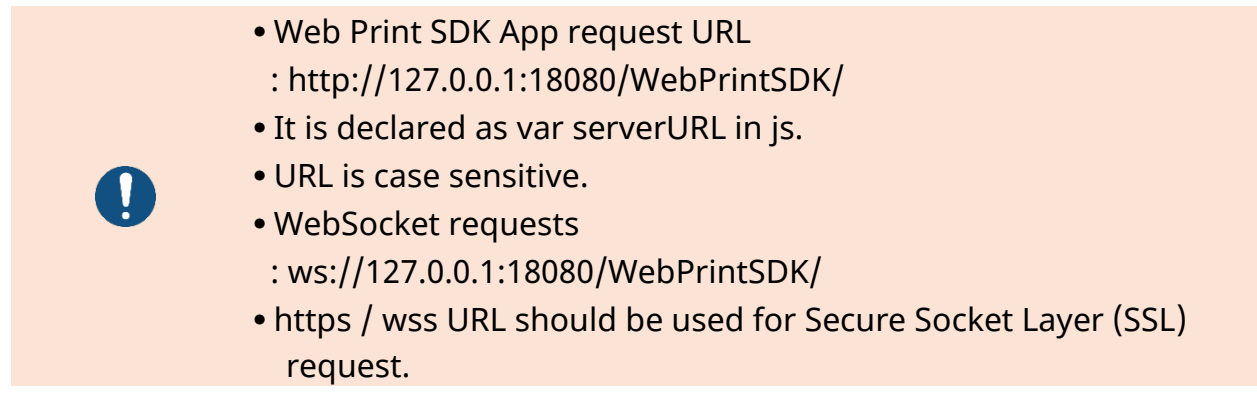

#### <span id="page-14-1"></span>3-3-1 Request for printing

Web Print SDK generates XmlHttpRequestObject or WebSocket and requests printing The sequence of printing request is as follows:

1) Generate XmlHttpRequest or WebSocket object

```
//----------------------- XmlHttpRequest object generation code -------------------
------
var httpRequest;
if (window.XMLHttpRequest) {
     httpRequest = new XMLHttpRequest();
}
//------------------------- WebSocket object generation code ------------------------
--------
var _websocket;
_websocket = new WebSocket(uri);
```
2) Request printing with the printing request URL of Web Print SDK.

#### <span id="page-15-0"></span>3-3-2 Request for printing result

Web Print SDK generates XmlHttpRequestObject requests checking for printing result. The sequence of checking for printing result is as follows:

1) Generate XmlHttpRequest object.

```
2) Create JSON Data to request checking for printing result.
```

```
function makeResultInquiryData(requestId, responseId, timeout) {
  return "{\"RequestID\":"+requestId+"," +
        "\"ResponseID\":\""+responseId+"\","+
        "\"Timeout\":"+timeout+"}";
```
} Request the printing result of Web Print SDK to the URL. Timeout unit is second

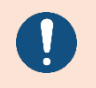

Connection is maintained until print processing is completed for WebSocket request so printing results are not requested.

#### <span id="page-16-0"></span>3-3-3 MSR Data request

Web Print SDK generates XmlHttpRequest or WebSocket Object requests checking for MSR Data.

The sequence of MSR data request is as follows:

- 1) XmlHttpRequest or WebSocket Object is generated
- 2) MSR Data request JSON Data is generated

var inquiryData = "{\"Timeout\":"+timeout+"}";

Timeout indicates ready-time(Sec) for the MSR reading

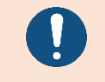

Only available on the printer equipped with MSR.

# <span id="page-17-0"></span>**4. POSPrinter Reference**

#### <span id="page-17-1"></span>**4-1 Overview**

• bxlpos.js file provides a basic function for POS printer/mobile receipt printer device. The structure of JSON data generated by bxlpos.js is as follows:

```
{
  "id":1, //setId function
  "functions":{ //printing function
        "func1":{"function name":[func1 parameters]}, 
        "func2":{"function name":[func2 parameters]},
         ….
         "funcN":{"function name":[funcN parameters]} 
        } 
}
```
#### <span id="page-17-2"></span>**4-2 bxlpos.js**

#### <span id="page-17-3"></span>4-2-1 getPosData

Gets the generated json data.

#### **[Syntax]**

function getPosData()

#### **[Return Value]**

json data

```
function getPosData() 
\{var strSubmit = getPosData();
   console.log(strSubmit);
}
```
#### <span id="page-18-0"></span>4-2-2 setPosId

When the repetitive request processing function is used, it is necessary to use this function.

When the repetitive request processing function is not used, it is not necessary to use this function.

#### **[Syntax]**

function setPosId(requestId)

#### **[Parameters]**

requestId: Print request ID value (Set by the user)

#### **[Example]**

```
function setPosId () 
{
   var issueID = 1;
   setPosId(issueID); 
   issueID++;
}
```
#### <span id="page-18-1"></span>4-2-3 checkPrinterStatus

To check the status of printer; when the printer is in error state, the function which is called afterwards is not processed.

#### **[Syntax]**

function checkPrinterStatus()

```
function checkPrinterStatus () 
{
   checkPrinterStatus(); 
}
```
#### <span id="page-19-0"></span>4-2-4 directPrintText

To send the text character string to the printer.

#### **[Syntax]**

function directPrintText(text)

#### **[Parameters]**

text: Character string to print out

#### **[Example]**

```
function directPrintText () 
{
   directPrintText ("Bixolon\n"); 
}
```
#### <span id="page-19-1"></span>4-2-5 directPrintHex

To convert the character string in a hexadecimal digit to hex value and send it to the printer.

#### **[Syntax]**

function directPrintHex(hexstring)

#### **[Parameters]**

hexstring: Character string in a hexadecimal digit to print out

```
function directPrintHex () 
{
   directPrintHex("3132330a"); 
}
```
#### <span id="page-20-0"></span>4-2-6 cutPaper

To cut the paper

#### **[Syntax]**

function cutPaper(type)

#### **[Parameters]**

type: Cutting type(0 : Cut in place, 1 : Cut after feeding)

```
function cutPaper () 
{
   cutPaper (1); 
}
```
#### <span id="page-21-0"></span>4-2-7 setInternationalCharset

To set up the International CharacterSet of the printer

#### **[Syntax]**

function setInternationalCharset(ics)

#### **[Parameters]**

ics: International Character Set value

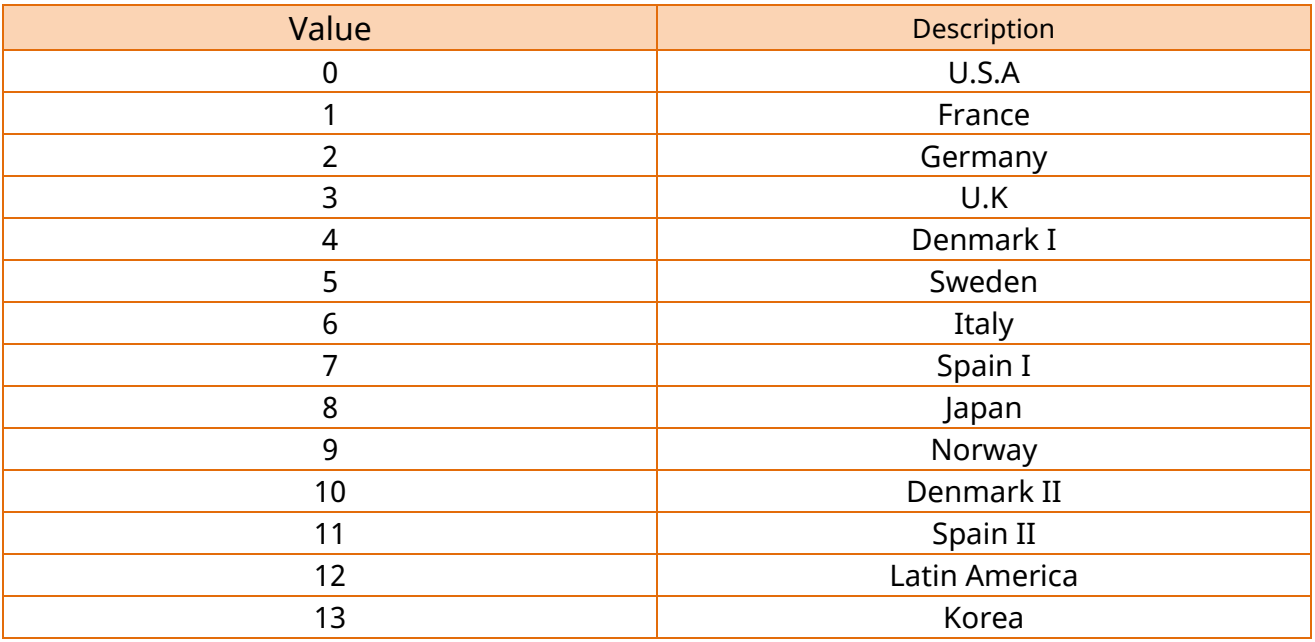

#### **[Example]**

function setInternationalCharset () { // set U.S.A **setInternationalCharset(0);**  }

**Ver. 1.12 - 22 -**

#### <span id="page-22-0"></span>4-2-8 setCharacterset

To set the printer code page; when the character string is printed, it is encoded as the same value as the printer code page

### **[Syntax]**

function setCharacterset(charset)

#### **[Parameters]**

charset: codepage value

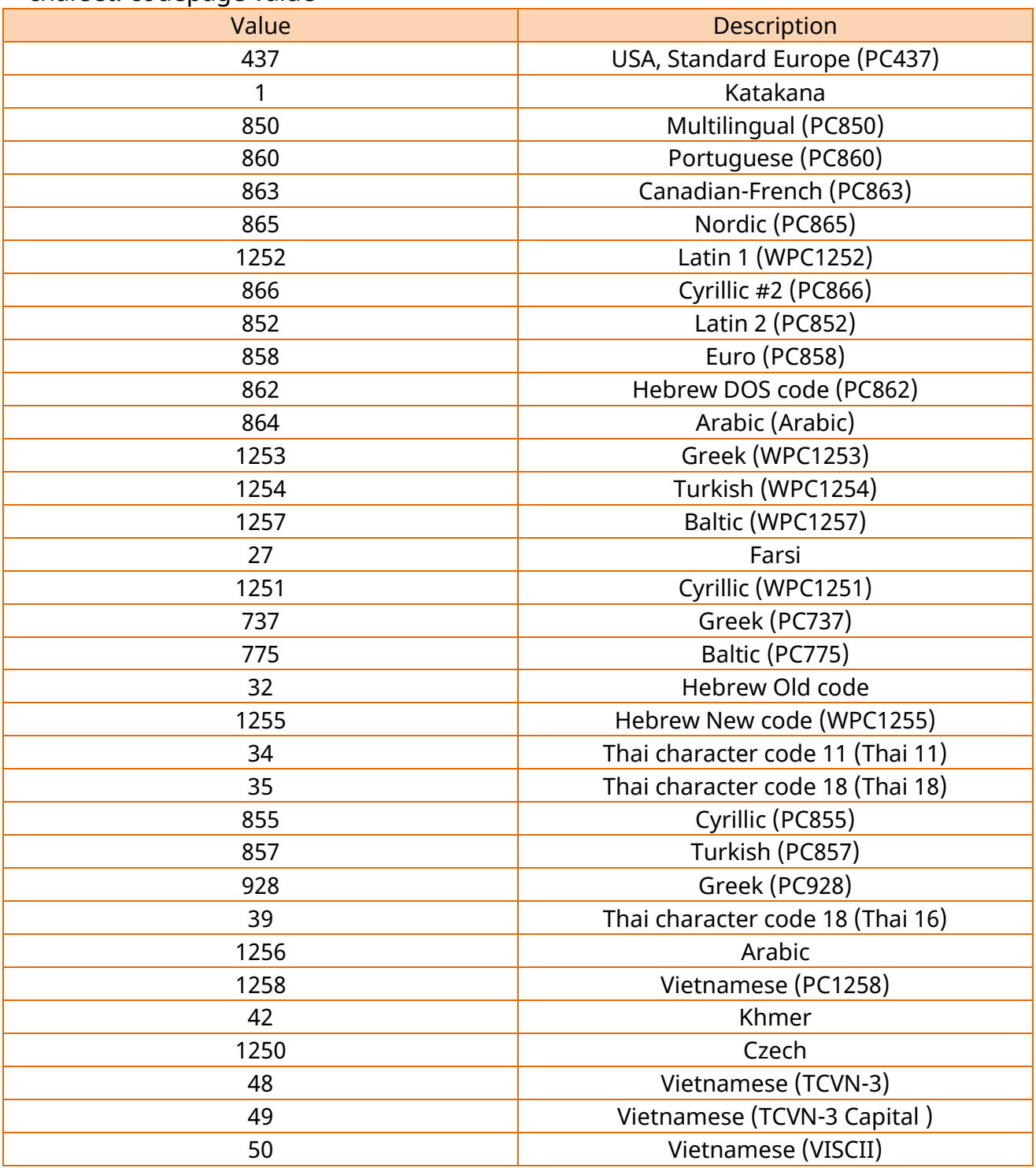

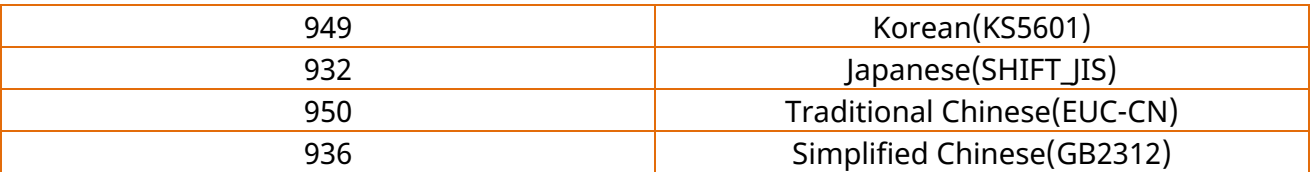

```
function setCharacterset () 
{
    // set PC437
   setCharacterset(437);
}
```
#### <span id="page-24-0"></span>4-2-9 printText

To print out the character string

#### **[Syntax]**

function printText(text, horizontal, vertical, bold, invert, underline, fonttype, alignment)

#### **[Parameters]**

- 1) text: Character string to print out
- 2) horizontal: Horizontal magnification of character (0: Default size, …, 7: 8 times)
- ※ *Only 0 or 1 is allowed for SRP-275III*
- 3) vertical: Vertical magnification of character (0: Default size, …, 7: 8 times)
- ※ *Only 0 or 1 is allowed for SRP-275III*
- 4) bold: Bold(Not setup: 0 or false, setup: 1 or true)
- 5) invert: Inverse(Not setup: 0 or false, setup: 1 or true)
- 6) underline: Underline(Not setup: 0 or false, setup: 1 or true)
- 7) fonttype: font selection

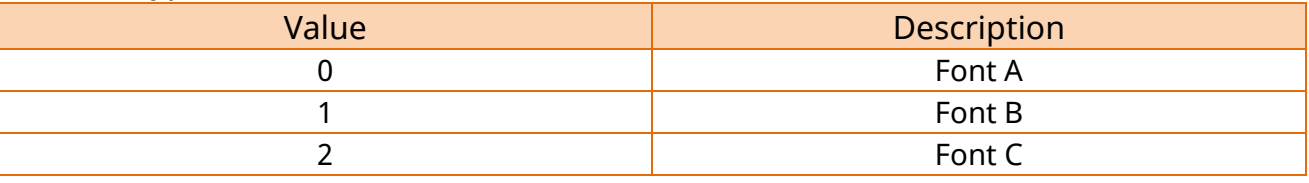

#### 8) alignment: Alignment

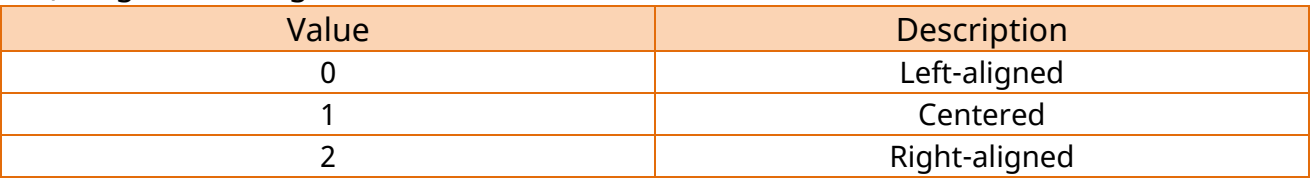

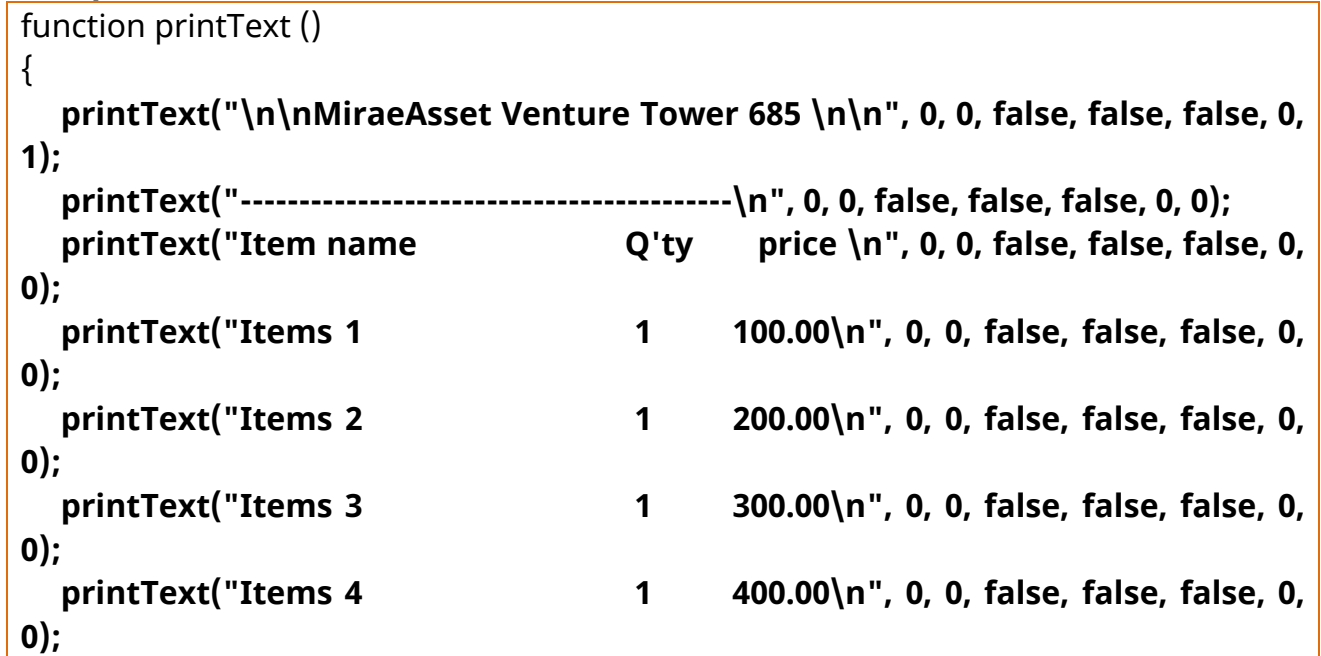

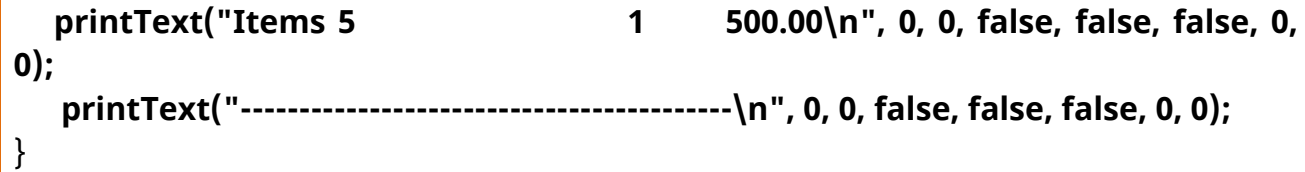

#### <span id="page-26-0"></span>4-2-10 print1DBarcode

Print 1D Barcode.

#### **[Syntax]**

function print1DBarcode(data, symbol, barWidth, height, hriPosition, alignment)

#### **[Parameters]**

- 1) data: Barcode Data
- 2) symbol: Barcode Type

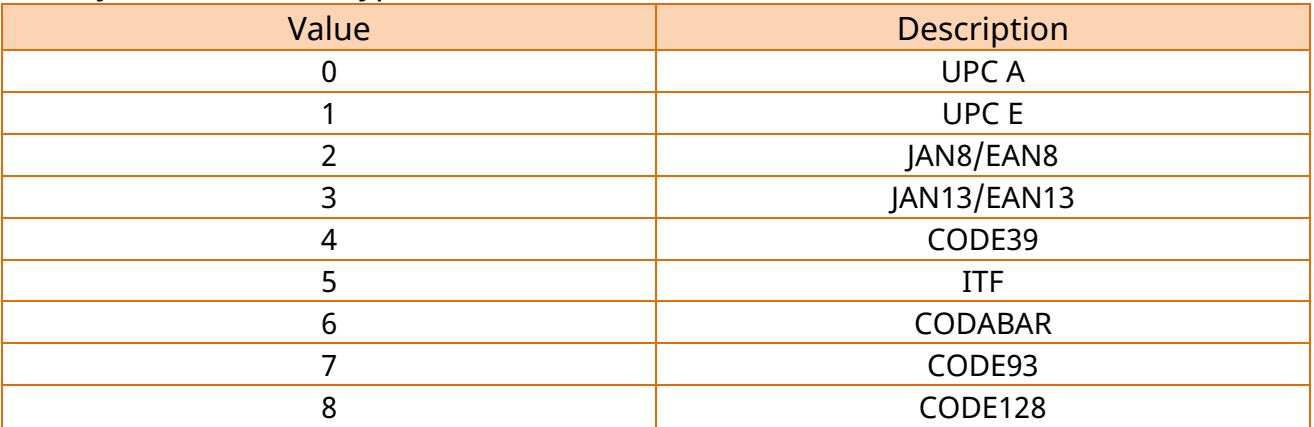

- 3) barWidth: Horizontal size of the bar code (2~6)
- 4) height: height of the bar code (1 ~255)

5) hriPosition: Selects the printing position of HRI

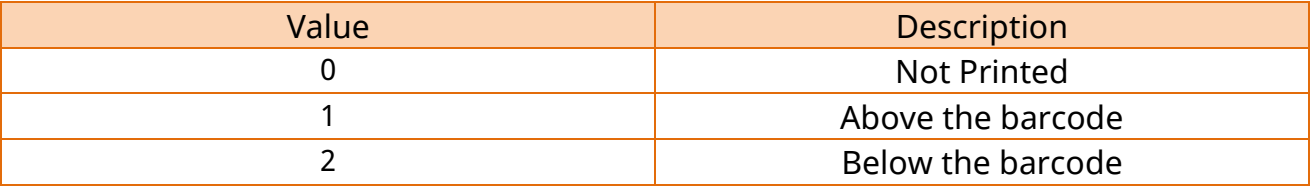

6) alignment: Alignment

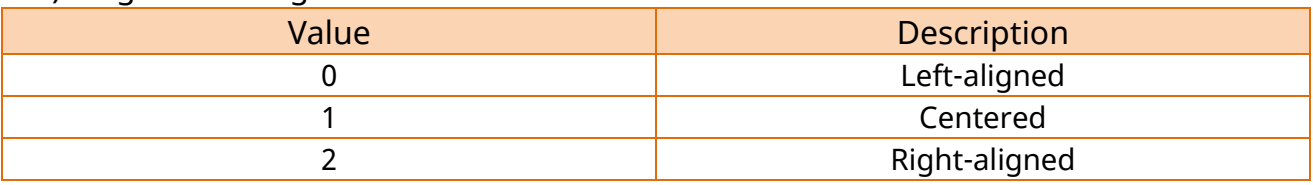

#### **[Example]**

function print1DBarcode () { **print1DBarcode("01234567890",0,4,70,2,1); print1DBarcode("01234567890",1,4,70,0,0); print1DBarcode("01234567890",8,4,70,0,2);** }

**Ver. 1.12 - 27 -**

#### <span id="page-27-0"></span>4-2-11 printPDF417

#### Print to PDF417 barcode

#### **[Syntax]**

function printPDF417(data, symbol, alignment, columnNumber, rowNumber, moduleWidth, moduleHeight, eccLevel)

#### **[Parameters]**

- 1) data: Barcode Data
- 2) symbol: PDF417 Barcode Type

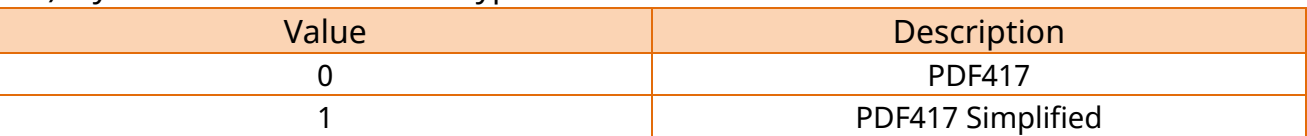

3) alignment: Alignment selection

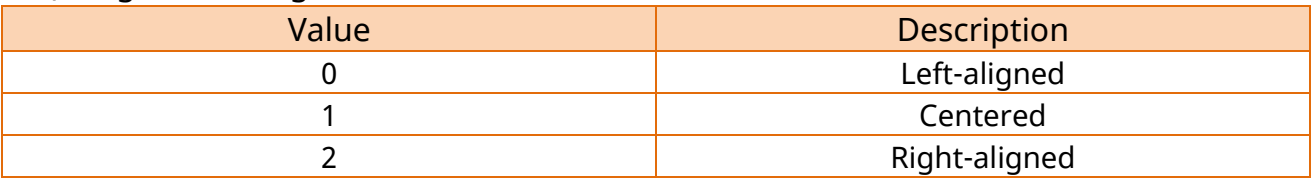

4) columnNumber: The number of columns in the data area of PDF417  $(0 - 30)$ 

- 5) rowNumber: The number of rows in the data area of PDF417  $(3 \sim 90)$
- 6) module Width: Module width  $(1 4)$
- 7) moduleHeight: Module height  $(2 8)$
- 8) eccLevel: The error correction level for PDF417 (0  $\sim$  8)

#### **[Example]**

function printPDF417 () { **printPDF417("012345",0,2,20,3,1,2,4);** 

}

#### <span id="page-28-0"></span>4-2-12 printQRCode

#### Print to QR CODE

#### **[Syntax]**

function printQRCode(data, model, alignment, moduleSize, eccLevel)

#### **[Parameters]**

- 1) data: Barcode Data
- 2) model: QR CODE Type

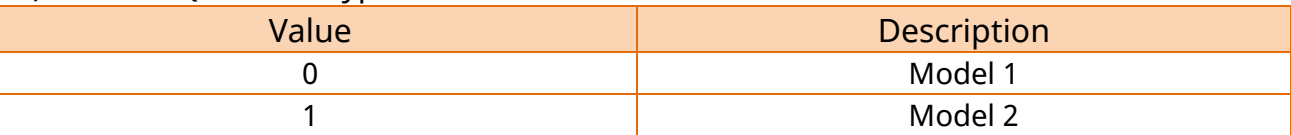

3) alignment: Alignment selection

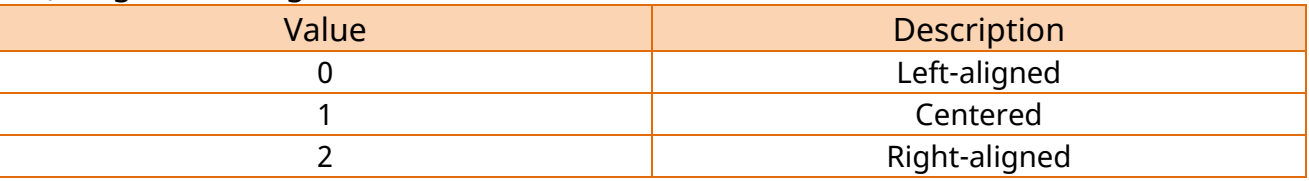

- 4) moduleSize: The Size of module  $(1 7)$
- 5) eccLevel: the error correction level  $(0 3)$

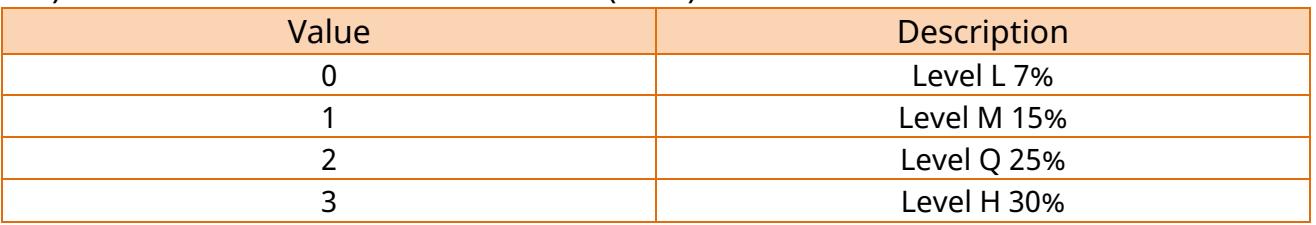

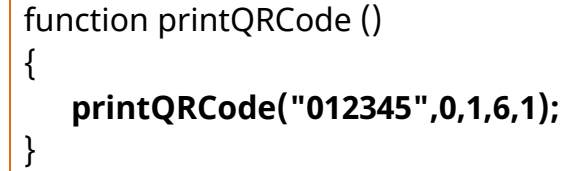

#### <span id="page-29-0"></span>4-2-13 printGS1Databar

#### Print to GS1Databar

#### **[Syntax]**

function printGS1Databar(data, symbol, alignment, moduleSize)

#### **[Parameters]**

- 1) data: Barcode Data
- 2) symbol: Barcode Type

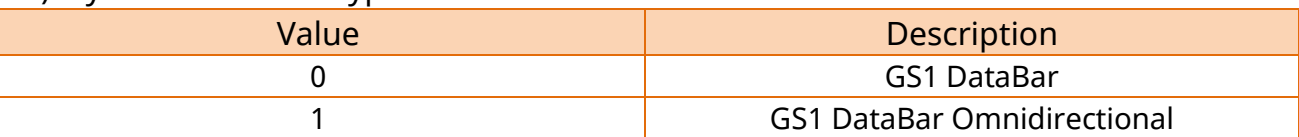

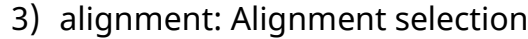

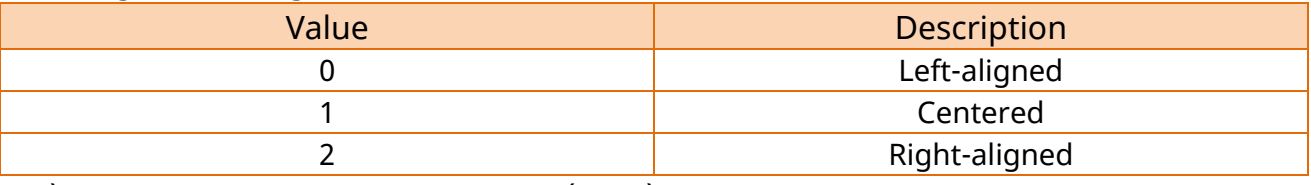

4) moduleSize: The Size of module  $(1 - 8)$ 

```
function printGS1Databar () 
{
   printGS1Databar("012345",0,0,8); 
}
```
#### <span id="page-30-0"></span>4-2-14 printDataMatrix

#### Print to DataMatrix

#### **[Syntax]**

function printDataMatrix(data, alignment, moduleSize)

#### **[Parameters]**

- 1) data: Barcode Data
- 2) alignment: Alignment selection

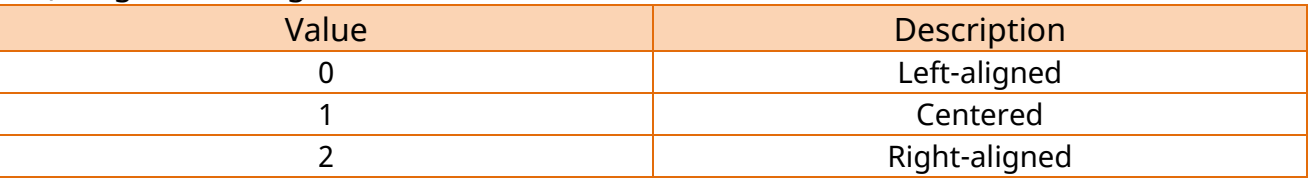

3) moduleSize: Module Size (2 ~ 3)

#### **[Example]**

function printDataMatrix () { **printDataMatrix("012345",0,2);** 

}

#### <span id="page-31-0"></span>4-2-15 printCompositeBarcode

Print to Composite Barcode

#### **[Syntax]**

function printCompositeBarcode (data, cData, symbol, cSymbol, alignment, moduleSize)

#### **[Parameters]**

- 1) data: First Barcode Data
- 2) cData: Second Barcode Data
- 3) symbol: The barcode type of first parameter

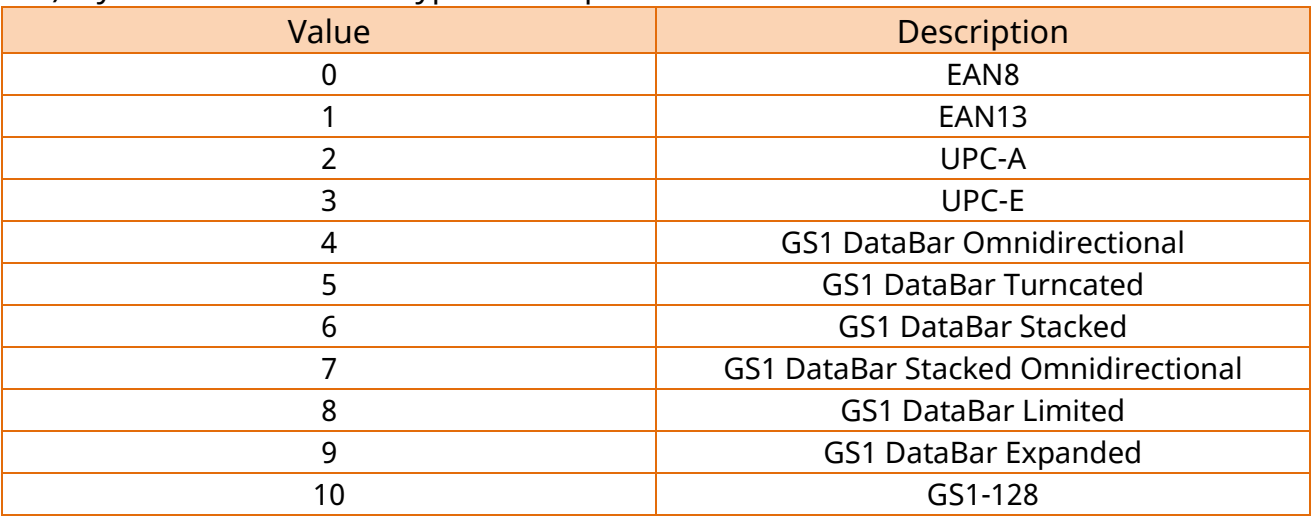

4) cSymbol: The barcode type of second parameter

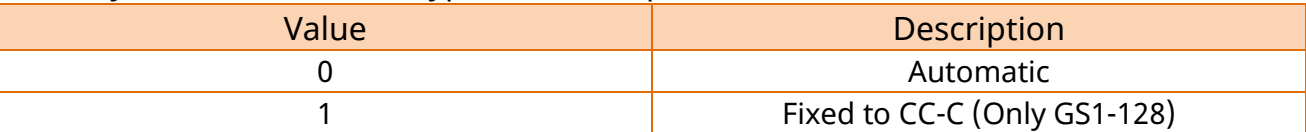

5) alignment: Alignment

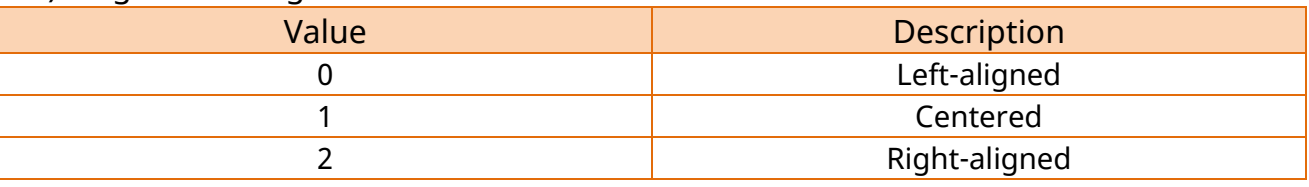

6) moduleSize The Size of module  $(1 - 8)$ 

```
function printCompositeBarcode () 
{
  printCompositeBarcode("012345", "012345",2,0,1,7); 
}
```
#### <span id="page-32-0"></span>4-2-16 printBitmap

Prints to image. Image data must be encoded by base64.

#### **[Syntax]**

function printBitmap(imagedata, width, alignment, dither)

#### **[Parameters]**

- 1) imagedata: Image data(base64 encoding)
- 2) width: Image width

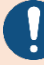

When printing as much as the original size of the image -2

3) alignment: Alignment selection

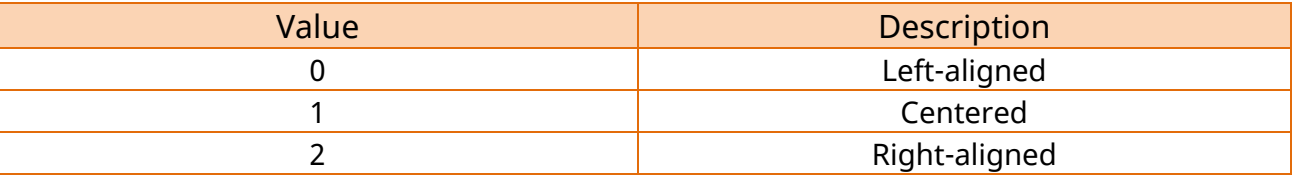

4) dither: Dithering Or Not(Not setup: 0 or false, Setup: 1 or true)

```
function printBitmap () 
{
   var imgData = canvas.toDataURL();
   printBitmap(imgData, 400, 1, 1); 
}
```
#### <span id="page-33-0"></span>4-2-17 printBitmapFile

Print the image file.

#### **[Syntax]**

function printBitmapFile(filepath, width, alignment, dither)

#### **[Parameters]**

1) filepath: Image file path

Windows : fullpath iOS : filename,(filename in Document path)

Android : filename(File absolute path and file name)

2) width: Image width

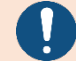

When printing as much as the original size of the image -2

#### 3) alignment: Print the image file.

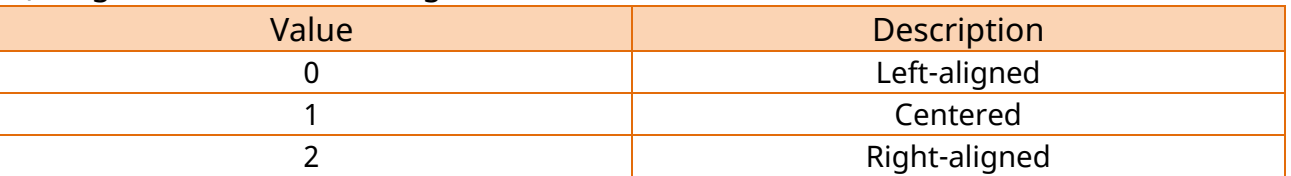

4) dither: Dithering Or Not (Not Used: 0 or false, Used: 1 or true)

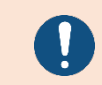

If the width of the image is larger than the width of the receipt, the image may not be printed.

#### **[Example]**

```
function printBitmapFile ()
```
{

//imageFileWindows must use the full path of the local pc. var imageFileWindows = "C:\\BIXOLON\\Web Print SDK\\logo.bmp"; **printBitmapFile(imageFileWindows,-2,1,false);**

//imageFileiOS must use the filename in Document. var imageFileiOS = "BIXOLON.bmp";

**printBitmapFile(imageFileiOS,-2,1,false);** 

//imageFileAndroid must use the File absolute path and file name Var imageFileAndroid=" /storage/emulated/0/bixolon/logo.bmp"; **printBitmapFile(imageFileAndroid,-2,1,false);**

}

#### <span id="page-34-0"></span>4-2-18 printPDFFile

Print the PDF file.

#### **[Syntax]**

function printPDFFile(filepath, pageNumber, width, alignment, dither)

#### **[Parameters]**

1) filepath: Image PDF path

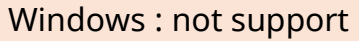

- iOS : filename(filename in Document path)
- Android : not support
- 2) pageNumber: Print Page
	- 1<sup>st</sup> page of PDF is starts with Parameter 0
	- If the page number is non-existed, printing is not proceeded Total page printing parameter is Total PDF page -1
- 3) width: Image width
- 4) alignment

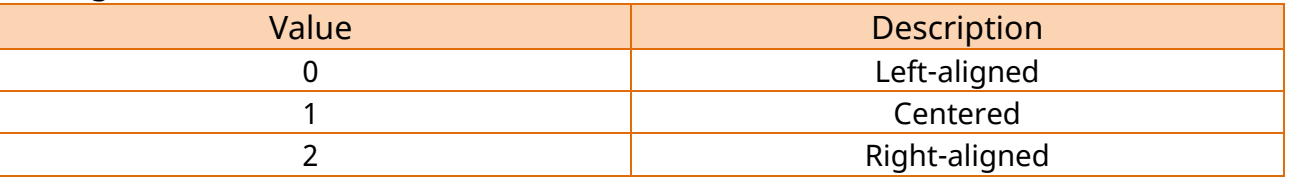

5) dither: Dithering Or Not (Not Used: 0 or false, Used: 1 or true)

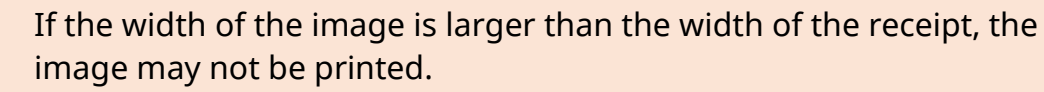

```
function printPDFFile () 
{
   var filePath = "Test.pdf";
   printPDFFile(filePath,-1,550,0); 
}
```
#### <span id="page-35-0"></span>4-2-19 pagemodeBegin

Enters 'Page' mode

#### **[Syntax]**

function pagemodeBegin()

#### <span id="page-35-1"></span>4-2-20 pagemodePrintArea

Sets the printing area of page mode.

#### **[Syntax]**

function pagemodePrintArea(width, height)

#### **[Parameters]**

- 1) width: Printing area Width
- 2) height: Printing area Height

#### <span id="page-35-2"></span>4-2-21 pagemodePrintPosition

Sets the X and Y coordinates of the printing target in page mode.

#### **[Syntax]**

function pagemodePrintPosition(x,y)

#### **[Parameters]**

- 1) x: x-coordinate
- 2) y: y-coordinate
#### 4-2-22 pagemodePrintDirection

Sets the printing direction in page mode

## **[Syntax]**

function pagemodePrintDirection(direction)

## **[Parameters]**

direction: Print Direction

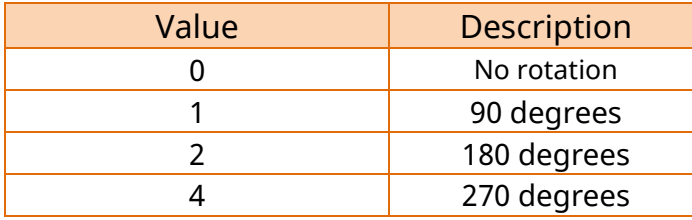

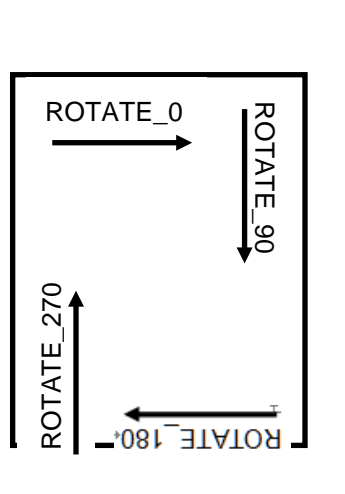

Print Direction

#### 4-2-23 pagemodeEnd

Leaves 'Page' mode, and then sends the data in the buffer to the printer.

### **[Syntax]**

function pagemodeEnd()

```
function PrintPagemode (rotation) 
{
   pagemodeBegin();
   pagemodePrintArea(512, 1200);
   pagemodePrintDirection(rotation);
   if (rotation == 0) \frac{1}{\sqrt{N}} (Normal
       pagemodePrintPosition(0, 80);
       printText("Web Print SDK!\n", 0, 1, false, false, false, 0, 0);
       pagemodePrintPosition(100, 150);
       printText("Test Print!!\n", 0, 0, false, false, false, 0, 0);
       pagemodePrintPosition(300, 350);
       printQRCode("http://www.bixolon.com", 0, 0, 5, 0);
   } else if(rotation == 1 || rotation == 3) { //Left90 or Right90
       pagemodePrintPosition(300, 100);
       printText("Web Print SDK\n", 0, 1, false, false, false, 0, 0);
       pagemodePrintPosition(300, 170);
       printText("Test Print!!\n", 0, 0, false, false, false, 0, 0);
       pagemodePrintPosition(400, 350);
       printQRCode("http://www.bixolon.com", 0, 0, 5, 0);
   }
   else{//Rotate180
       pagemodePrintPosition(0, 0);
       printText("\n\nWeb Print SDK!\n", 0, 1, false, false, false, 0, 0);
       pagemodePrintPosition(200, 200);
       printText("Test Print!!\n", 0, 0, false, false, false, 0, 0);
       pagemodePrintPosition(300, 300);
       printText(pagemode_direct.value, 0, 0, false, false, false, 0, 0);
   }
   pagemodeEnd();
}
```
#### 4-2-24 openDrawer

Opens Cash Drawer.

## **[Syntax]**

function openDrawer(pinNumber)

## **[Parameters]**

1) pinNumber: Drawer Pin Number(0 : PIN2, 1 : PIN5)

```
function openDrawer(pinNumber) 
{
    openDrawer(0);
}
```
<u> 1989 - Johann Barbara, martxa a</u>

## **4-3 Samples**

\* sample code (Sample code is based on 3-inch paper.)

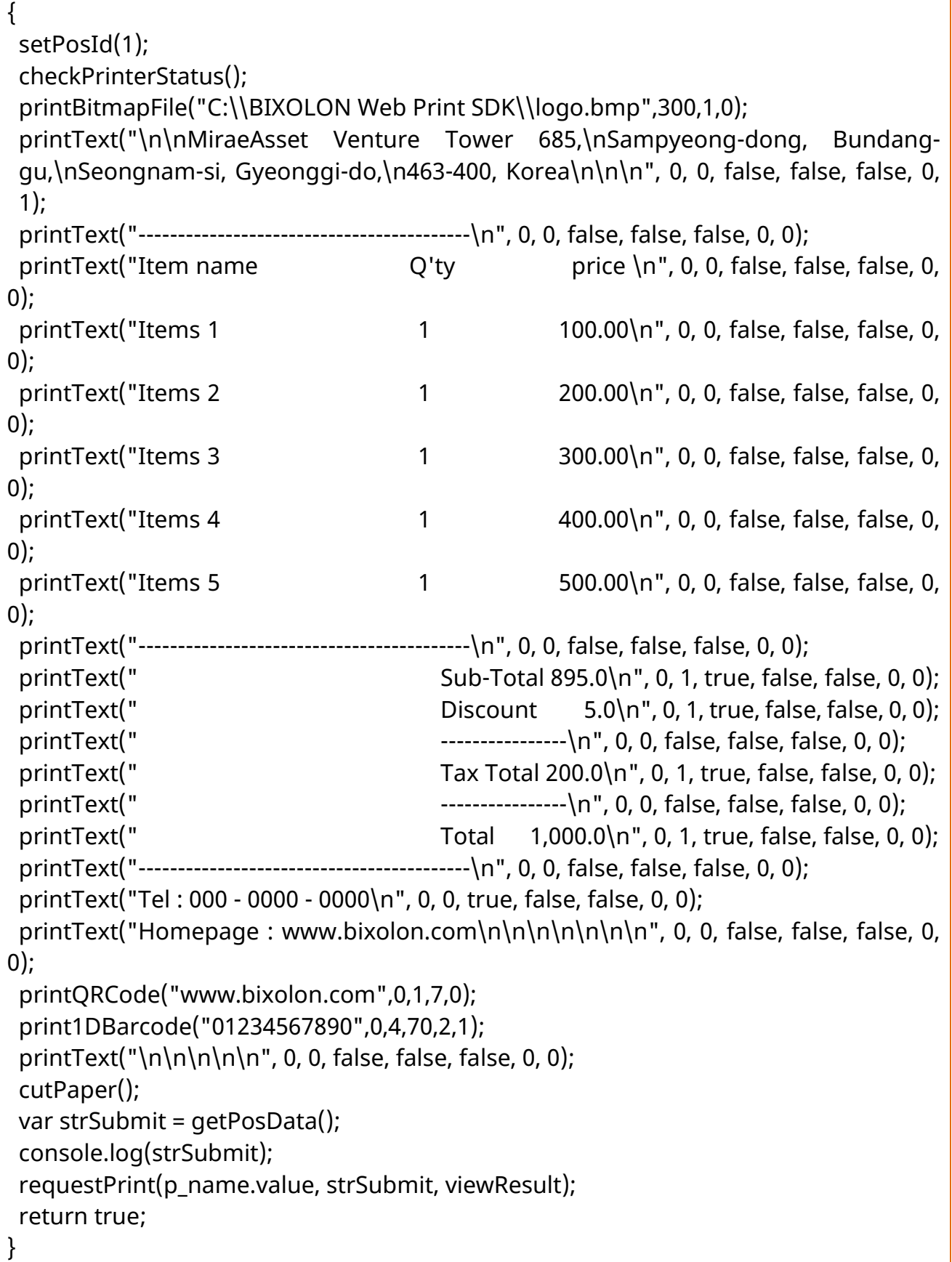

# **5. Label Printer Reference**

#### **5-1 Overview**

• bxllabel.js file provides a basic function for Label printer device.

The structure of JSON data generated by bxlpos.js is as follows:

```
{
  "id":1, //setId function
  "functions":{ //printing function
        "func1":{"function name":[func1 parameters]}, 
        "func2":{"function name":[func2 parameters]},
         ….
         "funcN":{"function name":[funcN parameters]} 
        } 
}
```
## **5-2 bxllabel.js**

#### 5-2-1 getLabelData

Gets the generated json data.

#### **[Syntax]**

function getLabelData()

#### **[Return Value]**

json data

```
function getLabelData() 
{
   var strSubmit = getLabelData();
   console.log(strSubmit);
}
```
## 5-2-2 setLabelId

When the repetitive request processing function is used, it is necessary to use this function.

When the repetitive request processing function is not used, it is not necessary to use this function.

## **[Syntax]**

function setLabelId (requestId)

#### **[Parameters]**

requestId: Id value requesting printing (Set by the user)

## **[Example]**

```
function setLabelId() 
{
    var issueID = 1;
   setLabelId(issueID);
   issueID++;
}
```
#### 5-2-3 checkLabelStatus

To check the status of printer; when the printer is in error state, the function which is called afterwards is not processed.

## **[Syntax]**

```
function checkLabelStatus()
```

```
function checkLabelStatus () 
{
   checkLabelStatus(); 
}
```
## **Web Print SDK API Reference Guide**

## 5-2-4 clearBuffer

To initialize the printer buffer

## **[Syntax]**

function clearBuffer()

## **[Example]**

```
function clearBuffer() 
{
   clearBuffer(); 
}
```
5-2-5 printBuffer

Starts printing the content of the printer buffer.

### **[Syntax]**

function printBuffer()

```
function printBuffer() 
{
   printBuffer(); 
}
```
#### 5-2-6 directDrawText

Sends custom string data to the printer. It is available if you are using the label command(SLCS Command). If there are no print commands within the string, It will not be

print.

## **[Syntax]**

```
function directDrawText(text)
```
#### **[Parameters]**

text: Print to text

### **[Example]**

```
function directDrawText () 
{
   directDrawText("Bixolon\n"); 
}
```
#### 5-2-7 directDrawHex

Sends hexadecimal strings to the printer by converting to hexadecimal values If there are no print commands within the string, It will not be print.

#### **[Syntax]**

```
function directDrawHex(hexstring)
```
#### **[Parameters]**

hexstring: String of hexadecimal type to Print

```
function directDrawHex () 
{
  directDrawHex("50302C30"); 
}
```
#### 5-2-8 setCharacterset

Sets the printer Code page. When you print string, it is encoded to the same value as the printer code page.

## **[Syntax]**

function setCharacterset(ics, charset)

## **[Parameters]**

1) ics: International Character Set Value

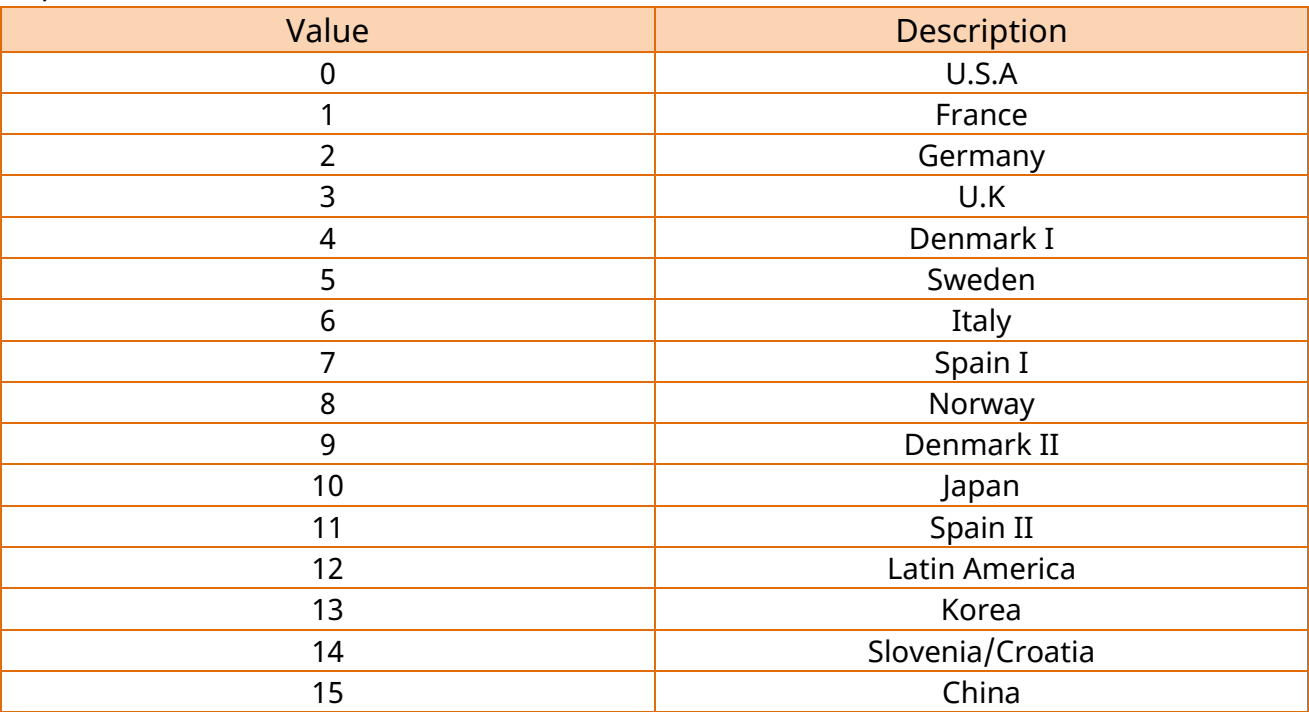

## **Web Print SDK API Reference Guide**

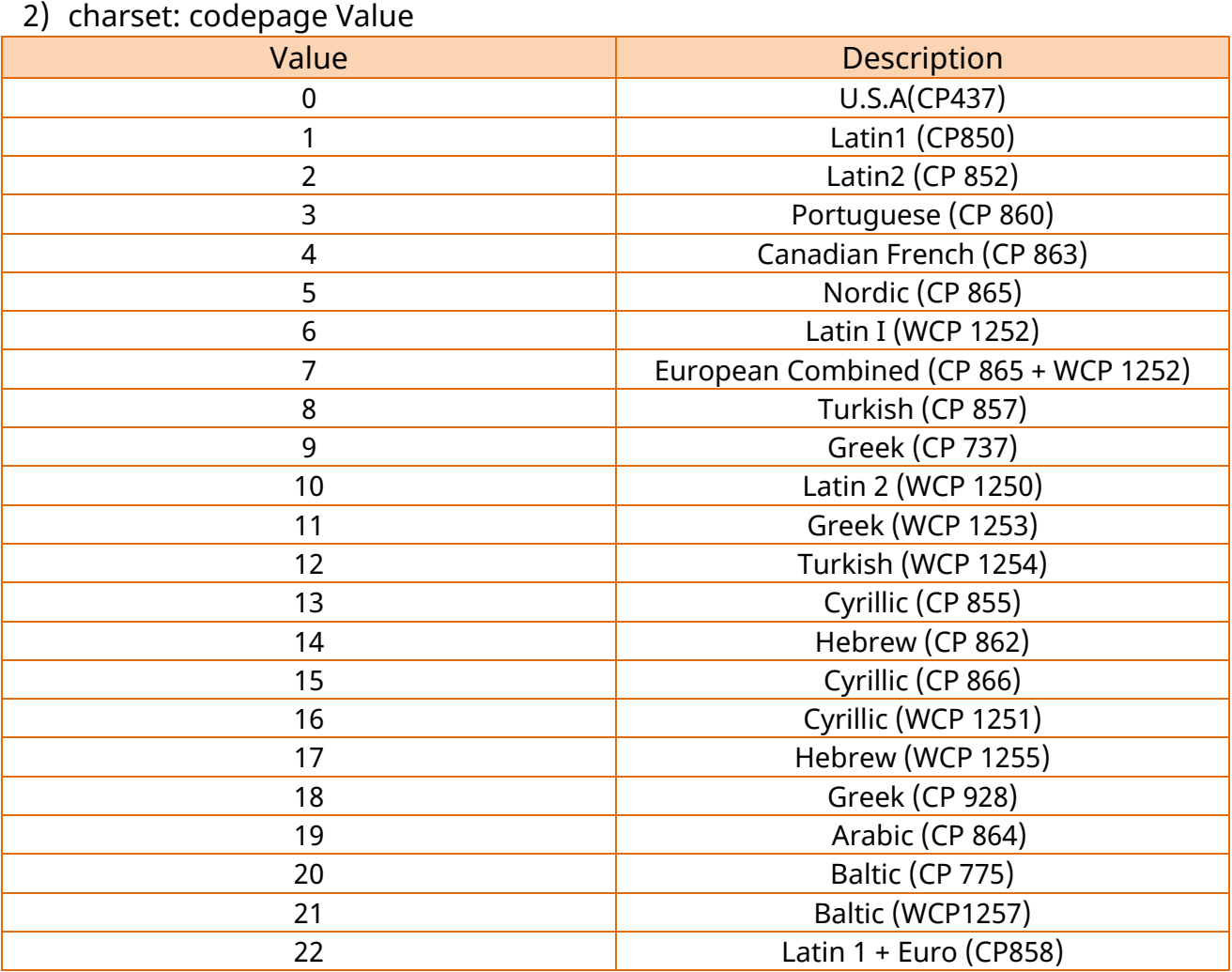

## **[Example]**

function setInternationalCharset () { // set U.S.A **setInternationalCharset(0, 0);**  }

#### 5-2-9 drawDeviceFont

To input the character string by using the device font of the printer buffer

## **[Syntax]**

function drawDeviceFont (text, x, y, fontType, widthEnlarge, heightEnlarge, rotation, invert, bold, alignment)

## **[Parameters]**

- 1) text: Character string to print out
- 2) x: Location of x coordinate
- 3) y: Location of y coordinate
- 4) fontType: Font type

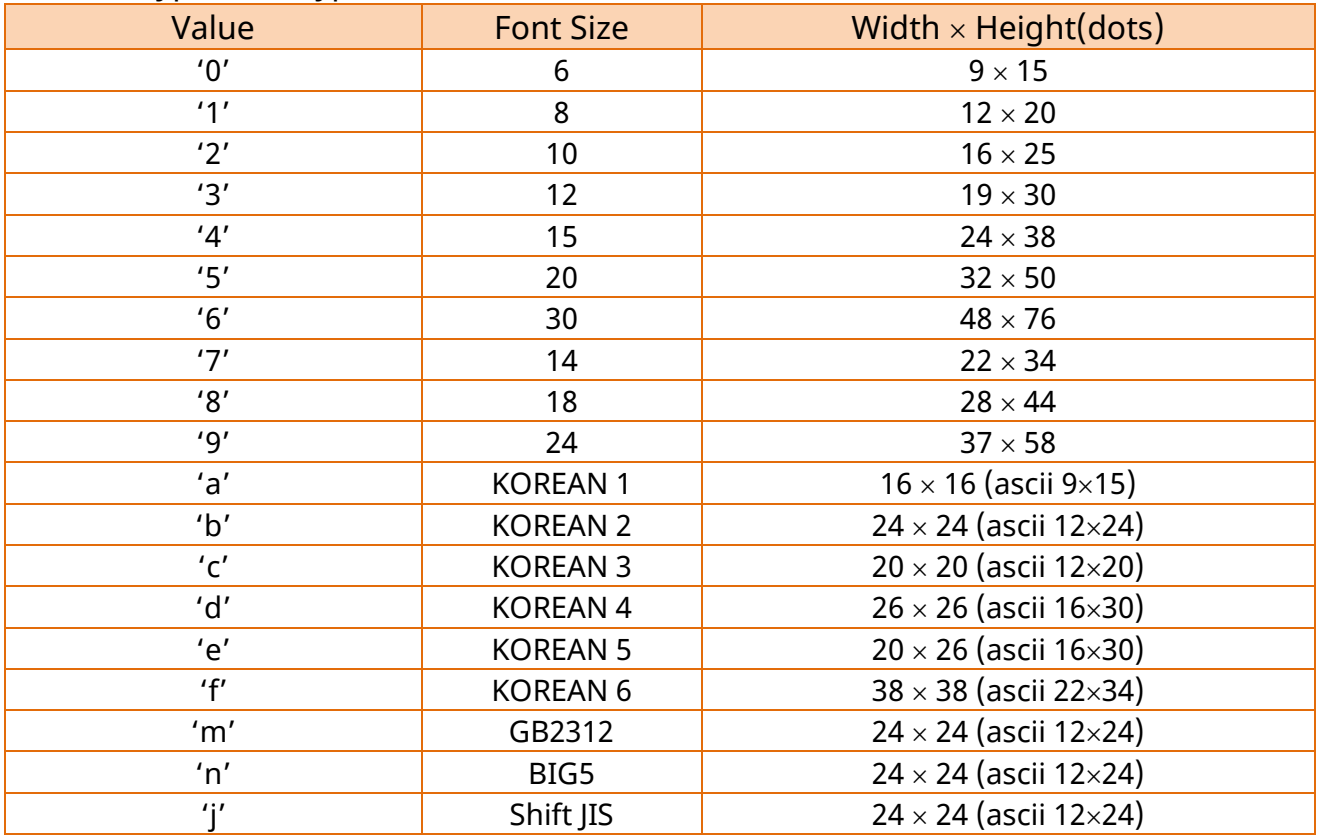

5) widthEnlarge: Horizontal multiplier (1~4)

6) heightEnlarge: Vertical multiplier (1~4)

7) rotation: Rotation

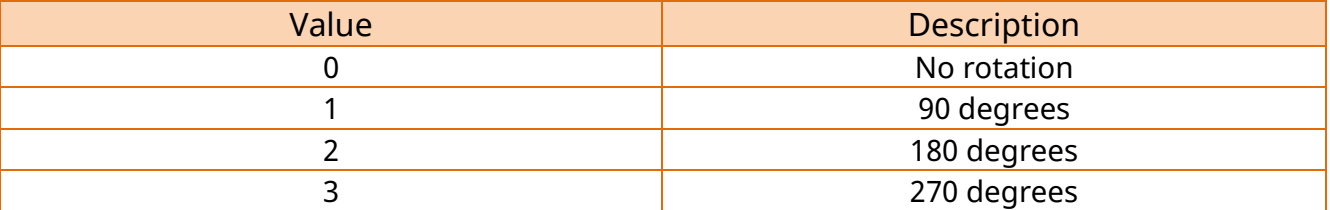

8) invert: Inverse (Not setup: 0 or false, Setup: 1 or true)

9) bold: Bold (Not setup: 0 or false, Setup: 1 or true)

## **Web Print SDK API Reference Guide**

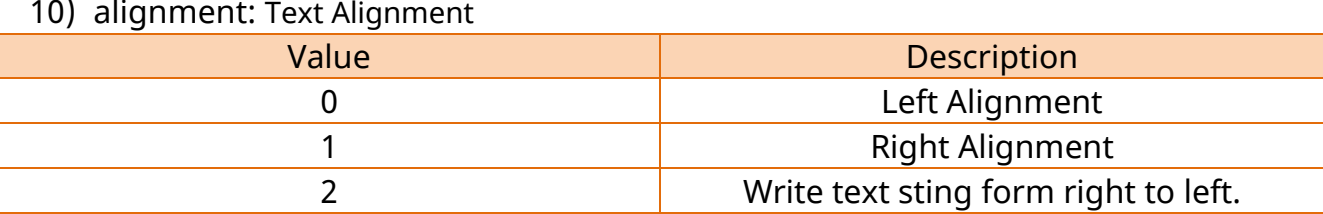

```
function drawDeviceFont () 
{
   drawDeviceFont("1234567890",10,10,"0",2,2,3,0,0,0);
}
```
#### 5-2-10 drawVectorFont

To input the character string by using the vector font of the printer buffer

#### **[Syntax]**

function drawVectorFont (text, x, y, fontType, fontWidth, fontHeight, rightSpacing , bold, invert , italic ,rotation, alignment, rtol)

#### **[Parameters]**

- 1) text: Character string to print out
- 2) x: Location of x coordinate
- 3) y: Location of y coordinate
- 4) fontType: Font type

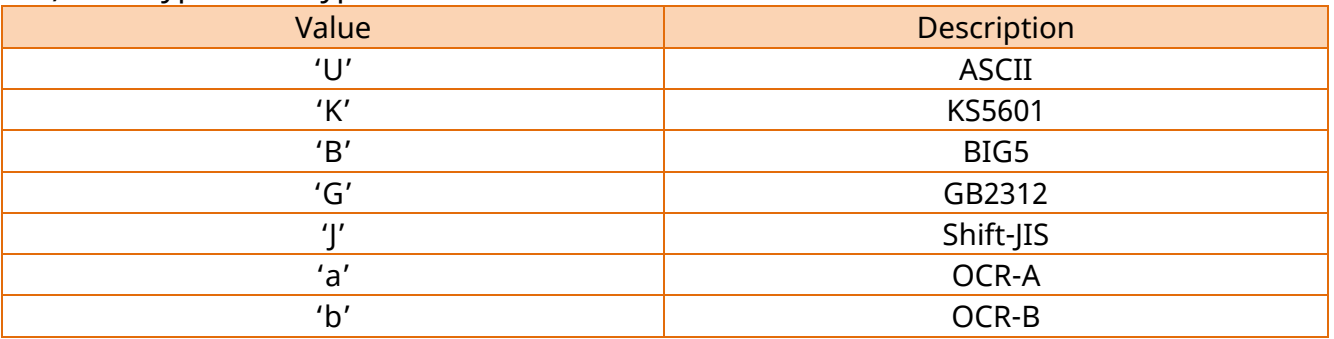

- 5) fontWidth: Font width (dots)
- 6) fontHeight: Font height (dots)
- 7) rightSpacing: Right-side character spacing(+, option can be used : 5, +3, -10..)
- 8) bold: Bold (Not setup: 0 or false, Setup: 1 or true)
- 9) invert: Inverse (Not setup: 0 or false, Setup: 1 or true)
- 10)italic: Italic (Not setup: 0 or false, Setup: 1 or true)

#### 11) rotation: Rotation

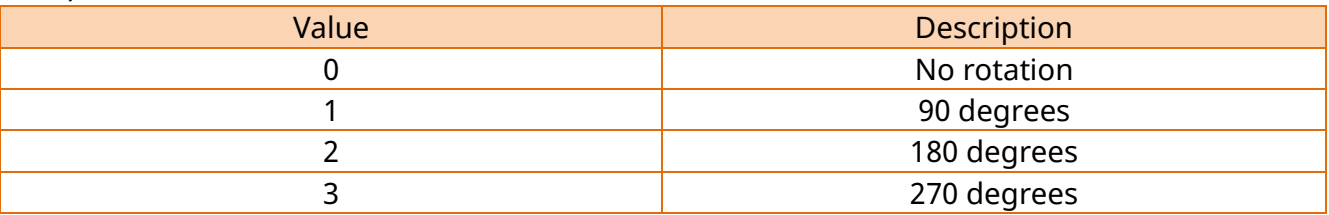

12) alignment: Text Alignment

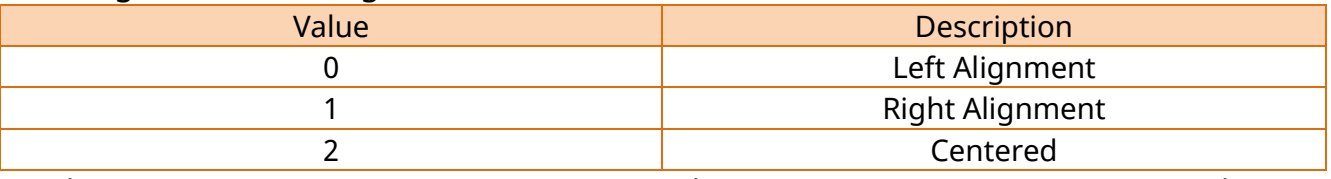

13) rtol: Character string printing direction (true: right to left, false: left to right)

```
function drawVectorFont () 
{
   drawVectorFont("1234567890",10,10,'U',15,15,0,0,0,0,0,false);
}
```
#### 5-2-11 drawTrueTypeFont

To input the character string by using the true type font of the printer buffer

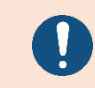

Only Windows version is supported.

### **[Syntax]**

function drawTrueTypeFont (text, x, y, fontname, fontsize, rotation, italic, bold, underline, compression)

#### **[Parameters]**

- 1) text: Character string to print out
- 2) x: Location of x coordinate
- 3) y: Location of y coordinate
- 4) fontname: Font name
- 5) fontsize: Font size
- 6) rotation: Rotation

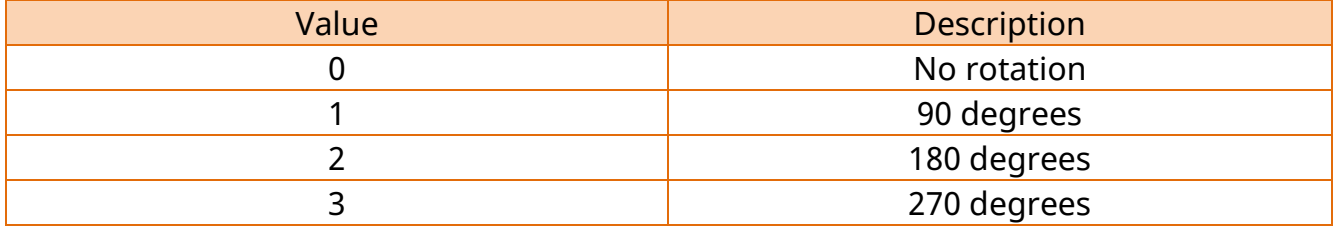

7) italic: Italic (Not setup: 0 or false, Setup: 1 or true)

- 8) underline: Underline (Not setup: 0 or false, Setup: 1 or true)
- 9) bold: Bold (Not setup: 0 or false, Setup: 1 or true)
- 10) compression: Image compression (Not setup: 0 or false, Setup: 1 or true)

#### **[Example]**

```
function drawTrueTyperFont ()
```
{

```
drawTrueTypeFont("1234567890",10,10,'Arial',10,0,0,0,0,0);
```
}

#### 5-2-12 draw1DBarcode

To input one-dimension barcode on the printer buffer

## **[Syntax]**

function draw1DBarcode (data, x, y, symbol, narrowbar, widebar, height, rotation, hri)

## **[Parameters]**

- 1) data: Barcode data
- 2) x: Location of x coordinate
- 3) y: Location of y coordinate
- 4) symbol: Barcode type

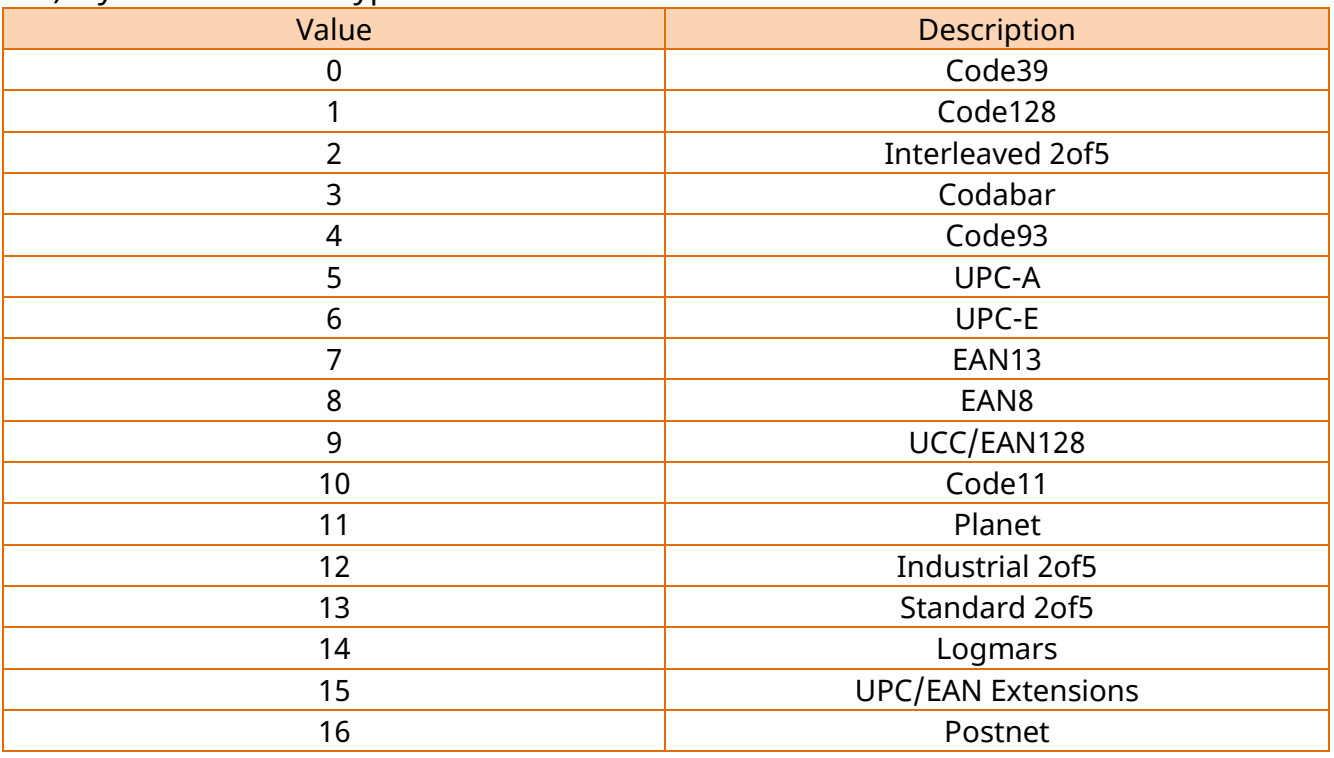

- 5) narrowbar: Narrow bar width
- 6) widebar: Wide bar width
- 7) height: Barcode height
- 8) rotation: Rotation

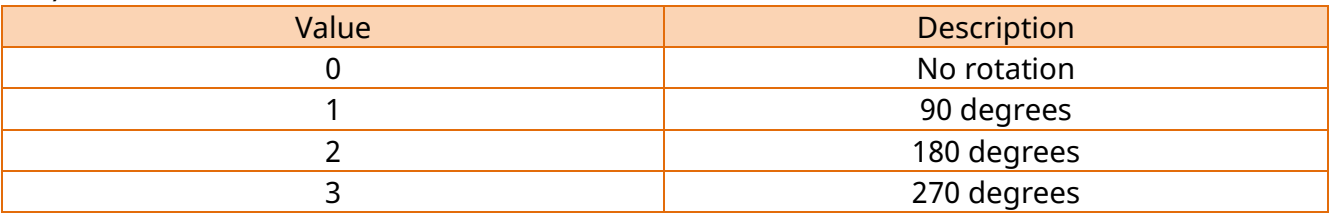

## **Web Print SDK API Reference Guide**

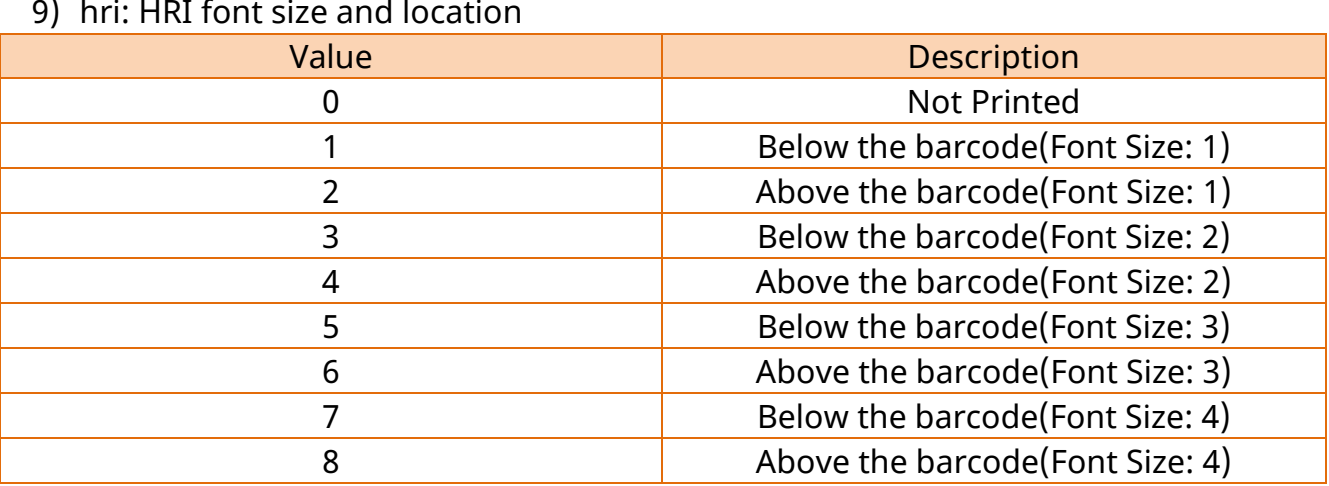

## **[Example]**

function draw1DBarcode () {

draw1DBarcode("1234567890",10,10,1,3,2,96,0,3);

}

#### 5-2-13 drawMaxiCode

To input MaxiCode on the printer buffer

## **[Syntax]**

function drawMaxiCode(data, x, y, mode)

## **[Parameters]**

- 1) data: Barcode data
- 2) x: Location of x coordinate
- 3) y: Location of y coordinate
- 4) mode: Mode selection (0, 2, 3, 4)

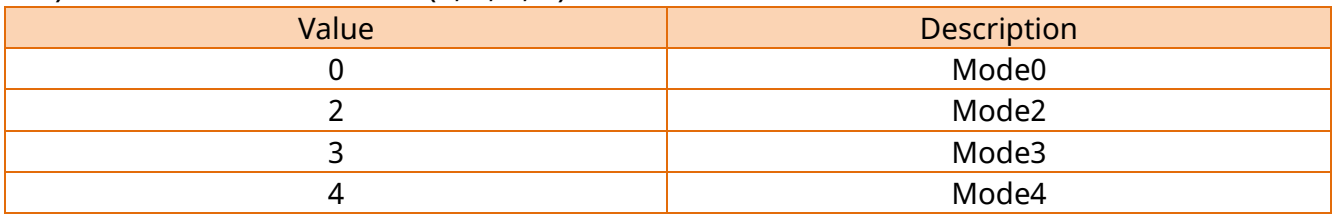

```
function drawMaxiCode () 
{
  drawMaxiCode("1234567890",10,10,0);
}
```
#### 5-2-14 drawPDF417

To input PDF417 on the printer buffer

## **[Syntax]**

function drawPDF417 (data, x, y, maxRowCount, maxColumnCount, eccLevel, dataCompressionMethod, hri, barcodeOriginPoint, moduleWidth, barHeight, rotation)

## **[Parameters]**

- 1) data: Barcode data
- 2) x: Location of x coordinate
- 3) y: Location of y coordinate
- 4) maxRowCount: Maximum Row Count (3~90)
- 5) maxColumnCount: Maximum Column Count (1~30)
- 6) eccLevel: Error Correction level  $(0 8)$

### 7) dataCompressionMethod: Data compression method

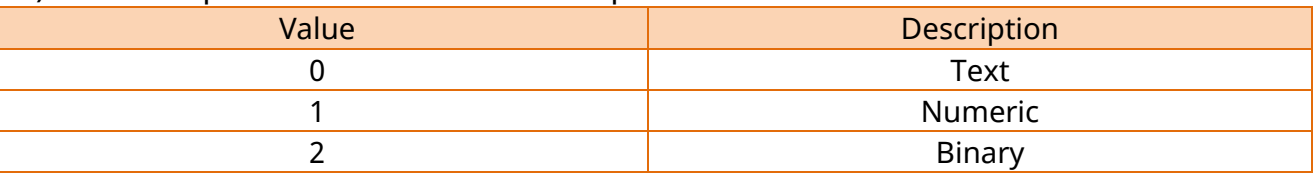

#### 8) hri: Print HRI or not (Not setup: 0 or false, Setup: 1 or true)

#### 9) barcodeOriginPoint: Barcode origin point

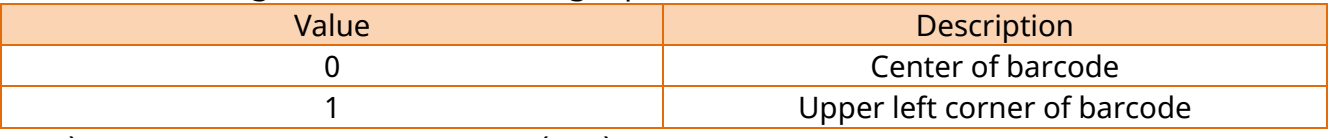

- 10) moduleWidth: Module Width (2~9)
- 11) barHeight: Bar Height (4~99)
- 12) rotation: Rotation

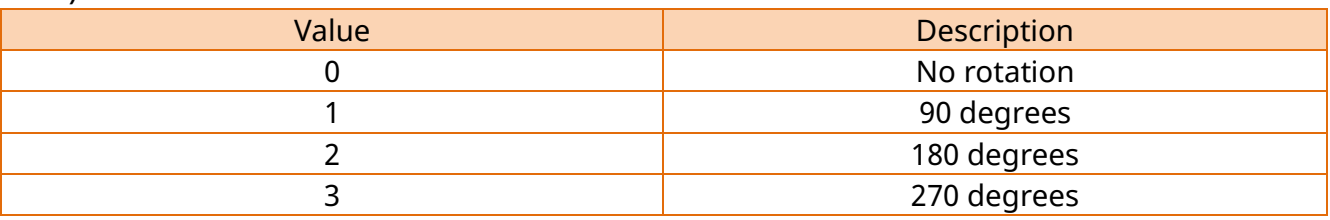

```
function drawPDF417 () 
{
   drawPDF417 ("1234567890",10,10,3,10,2,0,0,1, 2, 4, 0);
}
```
#### 5-2-15 drawQRCode

To input QRCode on the printer buffer

For an effective QRCode size value for each model, please refer to the product SLCS Command manual.

## **[Syntax]**

function drawQRCode (data, x, y, model, eccLevel, size, rotation)

#### **[Parameters]**

- 1) data: Barcode data
- 2) x: Location of x coordinate
- 3) y: Location of y coordinate
- 4) model

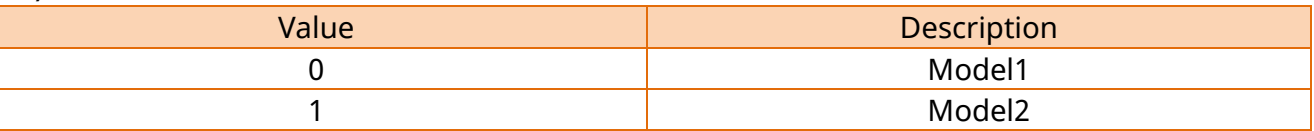

5) eccLevel: Error Correction level (L,M,Q,H)

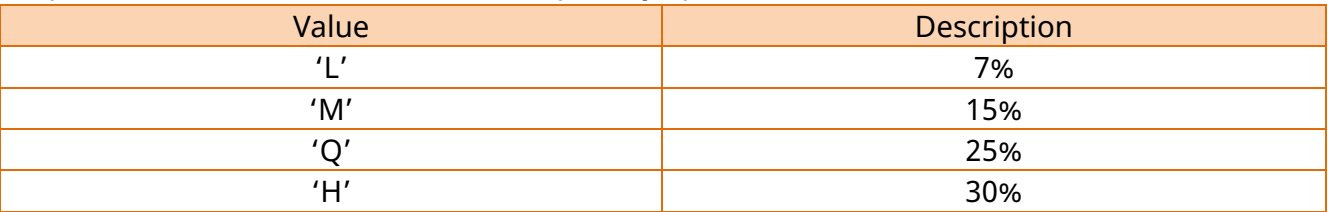

- 6) size: Barcode size(1~9)
- 7) rotation: Rotation

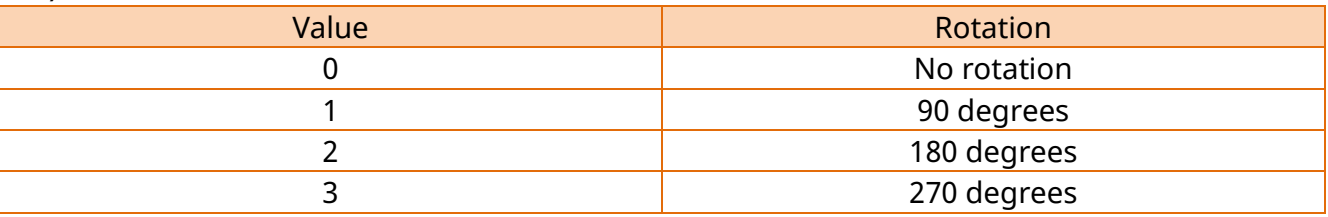

```
function drawQRCode () 
{
   drawQRCode("1234567890",10,10,0,'L',4,0);
}
```
#### 5-2-16 drawDataMatrix

To input DataMatrix on the printer buffer

## **[Syntax]**

function drawDataMatrix (data, x, y, size, invert, rotation )

### **[Parameters]**

- 1) data: Barcode data
- 2) x: Location of x coordinate
- 3) y: Location of y coordinate
- 4) size: Barcode size(1~4)
- 5) invert: Inverse(Not setup: 0 or false, setup: 1 or true)
- 6) rotation: Rotation

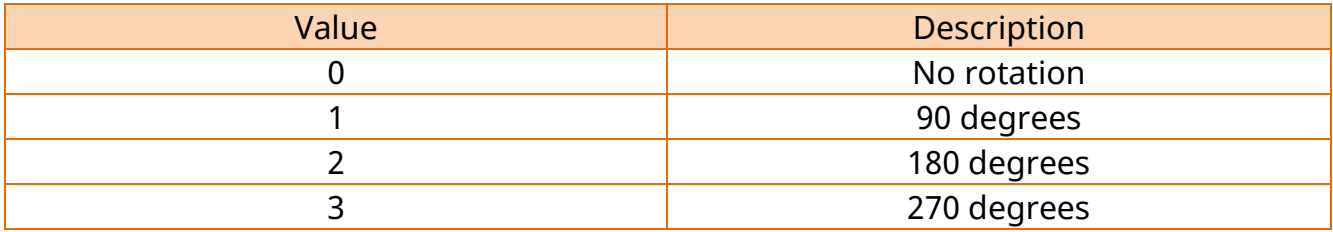

#### **[Example]**

```
function drawDataMatrix()
```

```
drawDataMatrix("1234567890",10,10,3,0);
```

```
}
```
{

#### 5-2-17 drawAztec

To input Aztec barcode on the printer buffer

## **[Syntax]**

function drawAztec (data, x, y, size, extendedChannel, eccSymbol, menuSymbol, numberOfSymbols, optionalID, rotation)

#### **[Parameters]**

- 1) data: Barcode data
- 2) x: Location of x coordinate
- 3) y: Location of y coordinate
- 4) size: Barcode size(1~10)
- 5) extendedChannel: Extended channel interpretation code (Not setup: 0 or false, Setup: 1 or true)
- 6) eccSymbol: Error control and symbol size/type

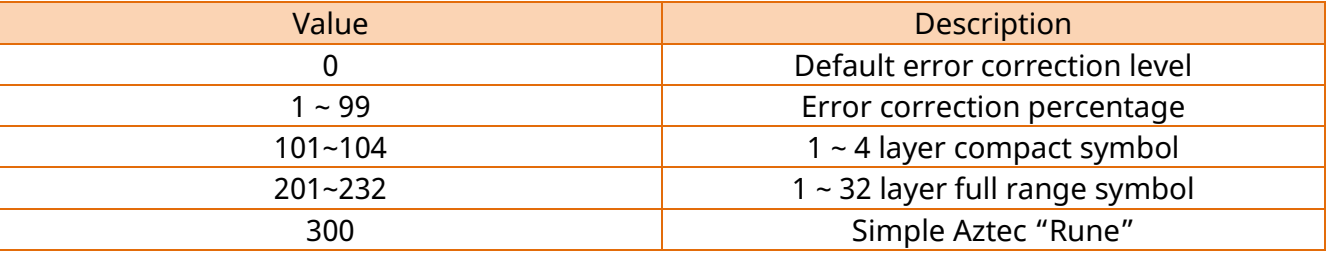

7) menuSymbol: Menu Symbol (Not setup: 0 or false, Setup: 1 or true)

8) numberOfSymbols: Number of symbols for structured append (1~26)

- 9) optionalID: Optional ID field for structured append (1~24)
- 10) rotation: Rotation

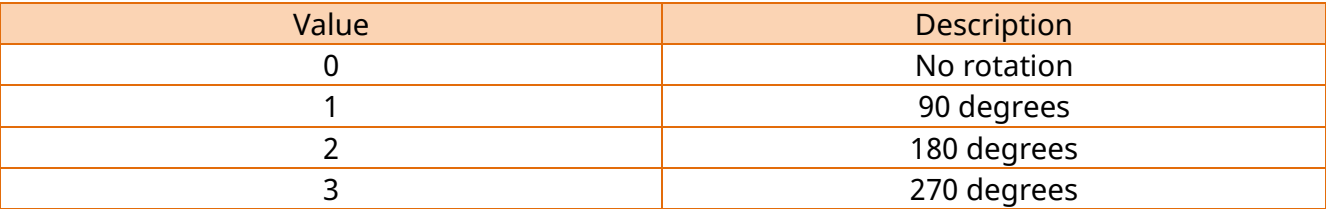

```
function drawAztec() 
{
   drawAztec("1234567890",10,10,5,0,10,0,10,1,0);
}
```
#### 5-2-18 drawCode49

To input Code49 barcode on the printer buffer

## **[Syntax]**

function drawCode49 (data, x, y, narrowbar, widebar, height, hri, starting, rotation)

#### **[Parameters]**

- 1) data: Barcode data
- 2) x: Location of x coordinate
- 3) y: Location of y coordinate
- 4) narrowbar: Narrow bar width
- 5) widebar: Wide bar width
- 6) height: Barcode height
- 7) hri: HRI location(0~2)

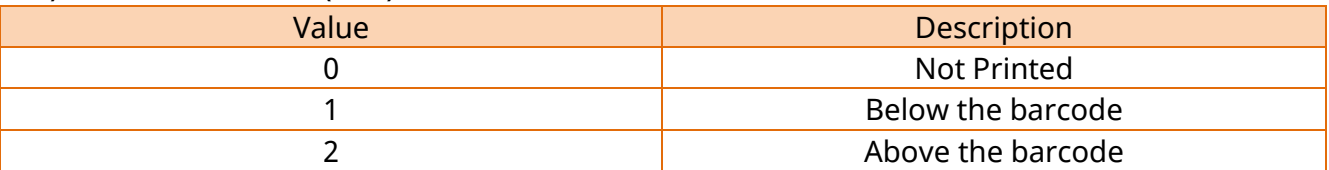

#### 8) starting

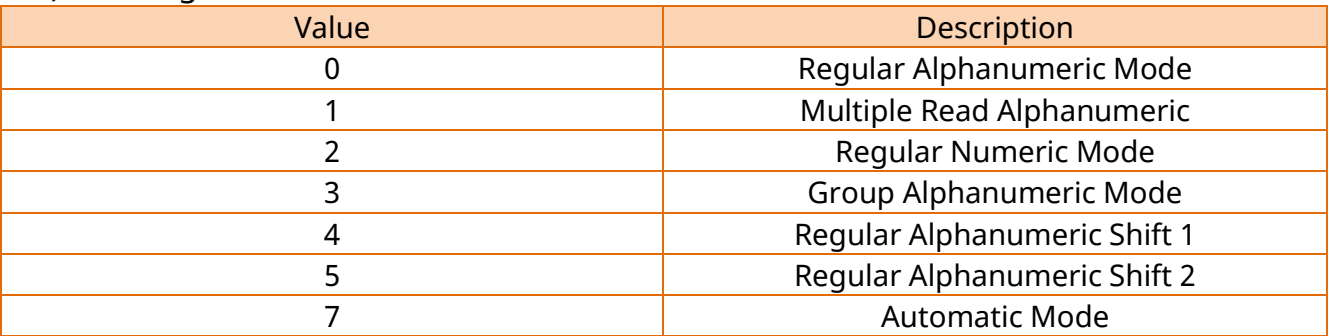

9) rotation

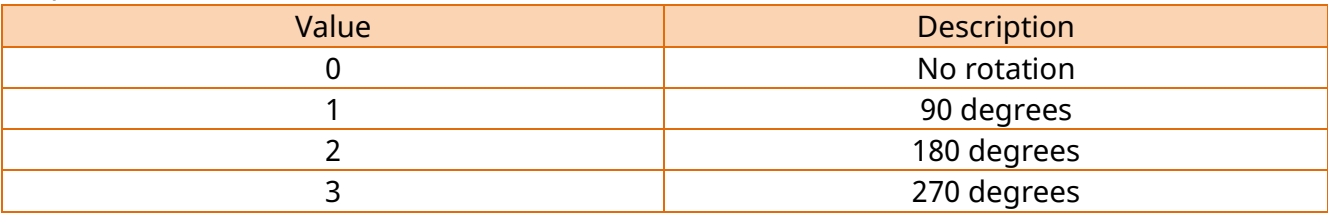

```
function drawCode49() 
{
  drawCode49 ("1234567890",10,10,2,4,96,1,0,0);
}
```
#### 5-2-19 drawCODABLOCK

To input CODABLOCK barcode on the printer buffer

## **[Syntax]**

function drawCODABLOCK (data, x, y, narrowbar, widebar, height, security, dataColumns, mode, rowsEncode)

## **[Parameters]**

- 1) data: Barcode data
- 2) x: Location of x coordinate
- 3) y: Location of y coordinate
- 4) narrowbar: Narrow bar width
- 5) widebar: Wide bar width
- 6) height: Barcode height
- 7) security: Security (Not setup: 0 or false, Setup: 1 or true)
- 8) dataColumns: (2~62)
- 9) mode

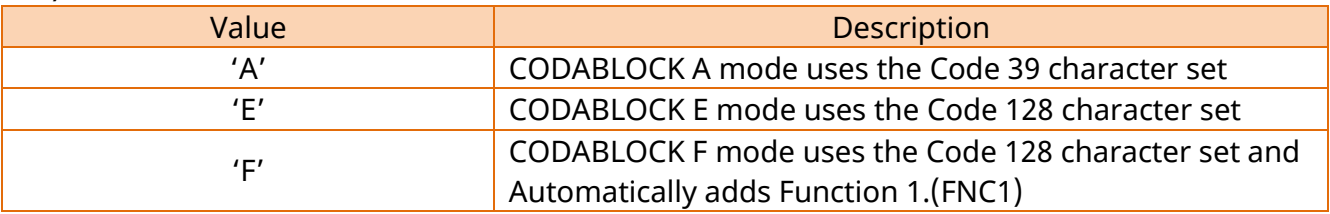

10)rowsEncode

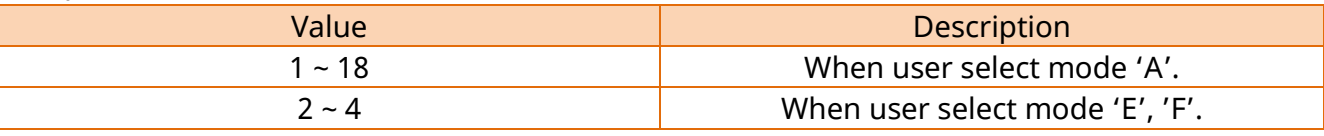

```
function drawCODABLOCK() 
{
  drawCODABLOCK("1234567890",10,10,2,4,96,0,5,'A',3);
}
```
#### 5-2-20 drawMicroPDF

To input MicroPDF barcode on the printer buffer

## **[Syntax]**

function drawMicroPDF (data, x, y, moduleWidth, height, mode, rotation)

#### **[Parameters]**

- 1) data: Barcode data
- 2) x: Location of x coordinate
- 3) y: Location of y coordinate
- 4) moduleWidth: Module width (2~8)
- 5) height: Barcode height (1~99)
- 6) mode: Barcode mode (0~33)
- 7) rotation: Rotation

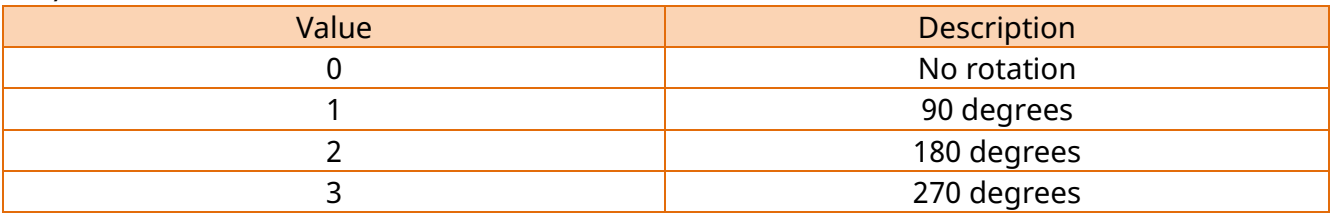

#### **[Example]**

```
function drawMicroPDF()
```
drawMicroPDF("1234567890",10,10,2,96,1,0);

}

{

#### 5-2-21 drawIMB

To input IMB barcode on the printer buffer

## **[Syntax]**

function drawIMB (data, x, y, roration, hri)

## **[Parameters]**

- 1) data: Barcode data
- 2) x: Location of x coordinate
- 3) y: Location of y coordinate
- 4) rotation: Rotation

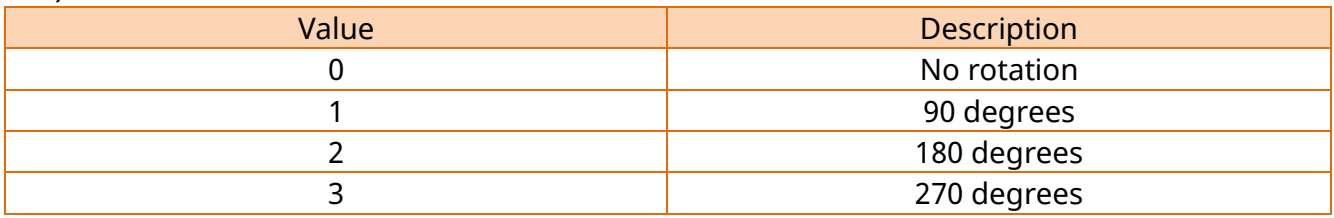

5) hri: HRI Set (Not setup: 0 or false, Setup: 1 or true)

```
function drawIMB() 
{
  drawIMB("1234567890",10,10,0,0);
}
```
#### 5-2-22 drawMSIBarcode

To input MSI barcode on the printer buffer

## **[Syntax]**

function drawMSIBarcode (data, x, y, narrowbar, widebar, height, checkdigit, checkdigitHri, rotation, hri)

#### **[Parameters]**

- 1) data: Barcode data
- 2) x: Location of x coordinate
- 3) y: Location of y coordinate
- 4) narrowbar: Narrow bar width
- 5) widebar: Wide bar width
- 6) height: Barcode height
- 7) checkdigit: Check digit selection

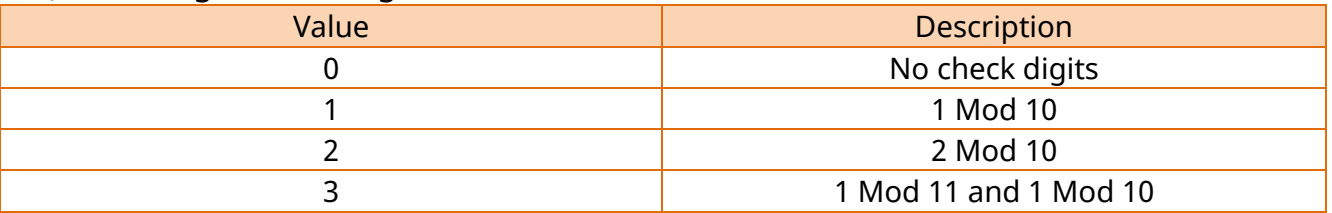

8) checkdigitHri: Check digit printing on HRI (Not setup: 0 or false, Setup: 1 or true) 9) rotation: Rotation

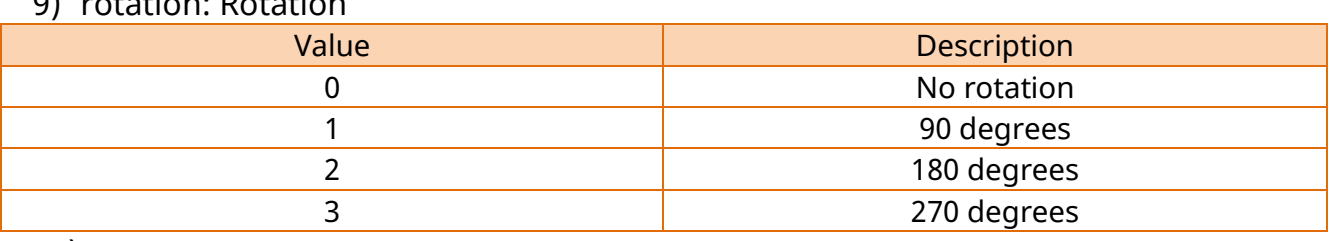

10) hri

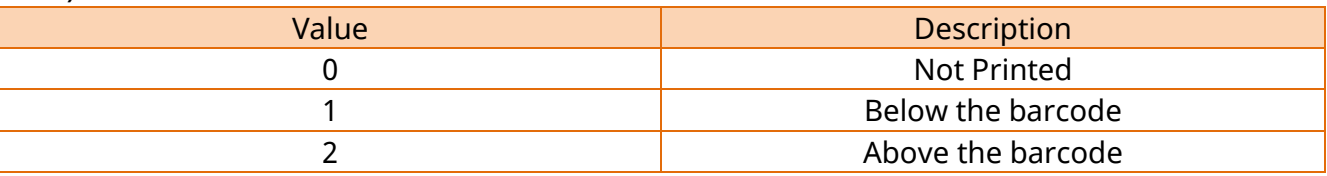

```
function drawMSIBarcode() 
{
   drawMSIBarcode("1234567890",10,10,2,4,96,0,0,0,0);
}
```
#### 5-2-23 drawPlesseyBarcode

To input Plessey barcode on the printer buffer

## **[Syntax]**

function drawPlesseyBarcode (data, x, y, narrowbar, widebar, height, checkdigitHri, rotation, hri)

## **[Parameters]**

- 1) data: Barcode data
- 2) x: Location of x coordinate
- 3) y: Location of y coordinate
- 4) narrowbar: Narrow bar width
- 5) widebar: Wide bar width
- 6) height: Barcode height
- 7) checkdigitHri: Print check digit (Not setup: 0 or false, Setup: 1 or true)
- 8) rotation: Rotation

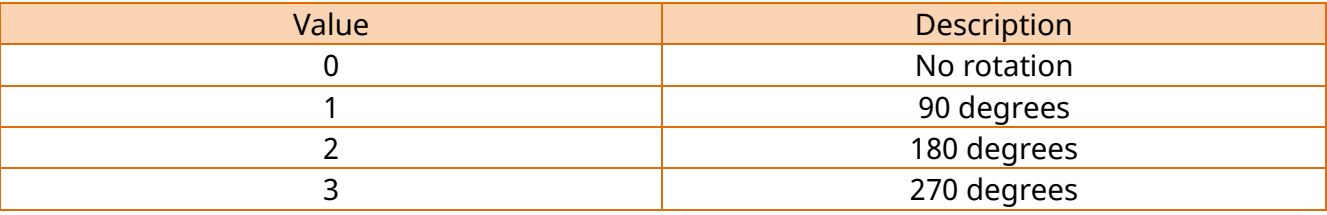

#### 9) hri

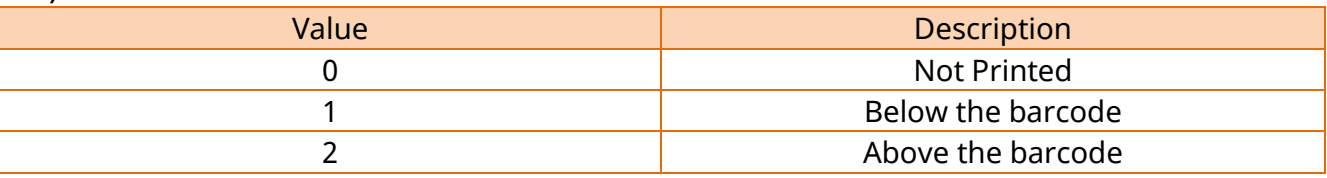

```
function drawPlesseyBarcode() 
{
  drawPlesseyBarcode("1234567890",10,10,2,4,96,0,0,0);
}
```
#### 5-2-24 drawTLC39Barcode

To input TLC39 barcode on the printer buffer.

## **[Syntax]**

function drawTLC39Barcode (data, x, y, narrowbar, widebar, height, pdf417Height, pdf417narrowbar, rotation)

## **[Parameters]**

- 1) data: Barcode data
- 2) x: Location of x coordinate
- 3) y: Location of y coordinate
- 4) narrowbar: Narrow bar width
- 5) widebar: Wide bar width
- 6) height: Barcode height
- 7) pdf417Height: Row height of the Micro PDF417 (1~255)
- 8) pdf417narrowbar: Narrow bar width of the Micro PDF417 (1~10)
- 9) rotation: Rotation

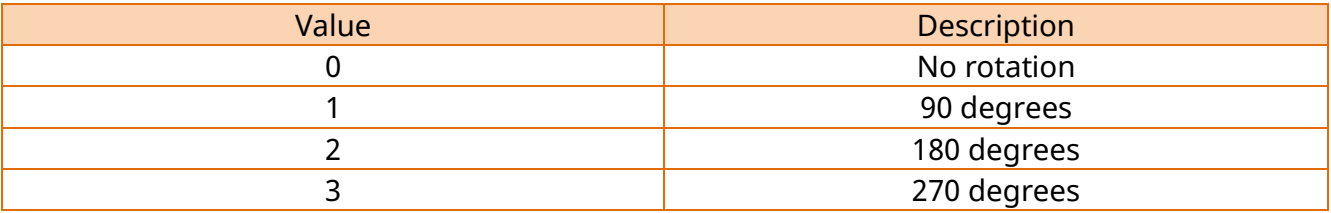

#### **[Example]**

```
function drawTLC39Barcode()
```
 $\{$ 

drawTLC39Barcode("1234567890",10,10,2,4,96,50,1,0);

}

#### 5-2-25 drawRSSBarcode

To input RSS barcode on the printer buffer.

### **[Syntax]**

function drawRSSBarcode (data, x, y, rssType, magnification, separatorHeight, barcodeHeight, segmentWidth, rotation)

#### **[Parameters]**

- 1) data: Barcode data
- 2) x: Location of x coordinate
- 3) y: Location of y coordinate
- 4) rssType: RSS Barcode type (0~11)

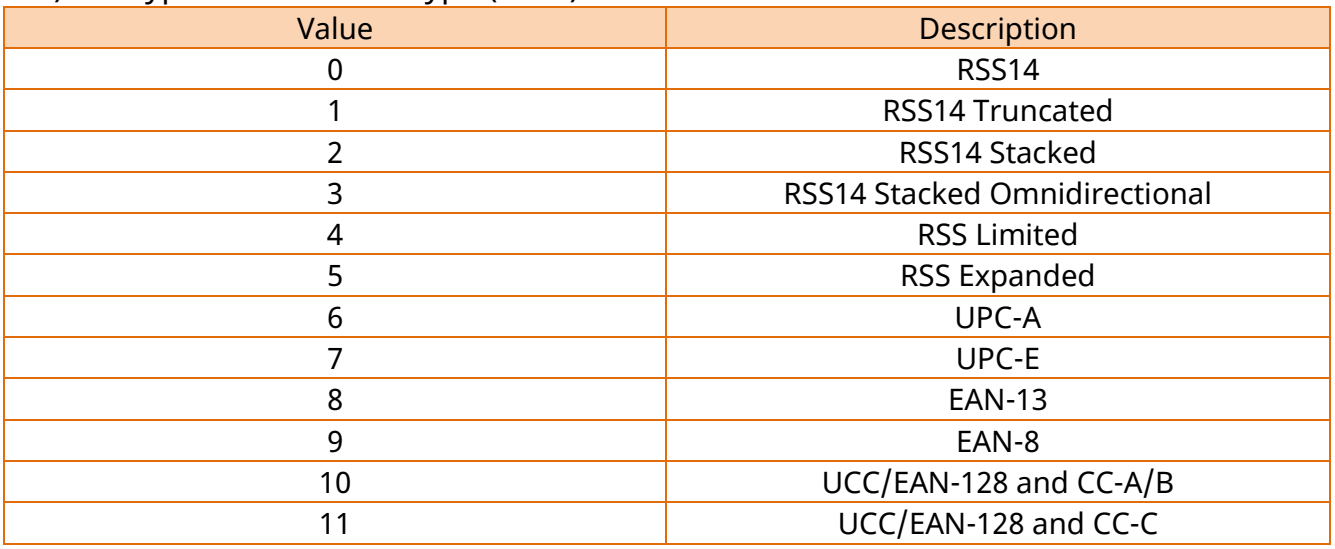

- 5) magnification: Magnification (1~10)
- 6) separatorHeight: separator height (1~2)
- 7) barcodeHeight: Barcode height (This parameter only affects the UCC/EAN barcode type and CC-A/B/C barcode type)
- 8) segmentWidth: segmentWidth (0~22 Even numbers only, this parameter only affects the RSS Expanded barcode type.)
- 9) rotation: Rotation

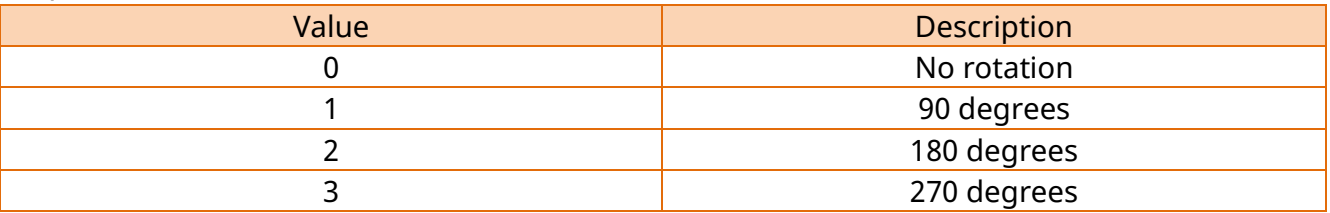

#### **[Example]**

```
function drawRSSBarcode()
```

```
drawRSSBarcode("1234567890",10,10,0,1,1,0,0,0);
```

```
}
```
{

#### 5-2-26 drawBitmap

To input image data on the printer buffer; the image data should be encoded as base64. Any image on the web application server can be printed by base64 encoding.

## **[Syntax]**

function drawBitmap(data,x,y, width, dither)

#### **[Parameters]**

- 1) data: Image data encoded as base64.
- 2) x: Location of x coordinate
- 3) y: Location of y coordinate
- 4) width: Image width
- 5) dither: Dither or not (Not setup: 0 or false, Setup: 1 or true)

### **[Example]**

```
function drawBitmap () 
{
```

```
var imgData = canvas.toDataURL();
```
#### draw**Bitmap(imgData, 10, 10, 400, 0);**

}

### 5-2-27 drawBitmapFile

To input an image file on the printer buffer; only Windows version is supported.

## **[Syntax]**

function drawBitmapFile(filepath,x, y, width, dither)

## **[Parameters]**

1) filepath: Path of image file to print out

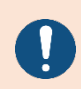

Windows : fullpath

iOS : filename,(filename in Document path)

Android : filename(File absolute path and file name)

- 2) x: Location of x coordinate
- 3) y: Location of y coordinate
- 4) width: Image width
- 5) dither: Dither or not (Not setup: 0 or false, Setup: 1 or true)

## **[Example]**

function drawBitmapFile ()

```
{
```
//imageFileWindows must use the full path of the local pc. var imageFileWindows = "C:\\BIXOLON\\Web Print SDK\\logo.bmp"; **drawBitmapFile(imageFileWindows,10,10,400,false);**

//imageFileiOS must use the filename in Document. var imageFileiOS = "BIXOLON.bmp";

**drawBitmapFile(imageFileiOS,10,10,400,false);** 

//imageFileAndroid must use the File absolute path and file name Var imageFileAndroid=" /storage/emulated/0/bixolon/logo.bmp"; **drawBitmapFile(imageFileAndroid,10,10,400,false);**

}

## 5-2-28 drawCircle

To input circle data on the printer buffer

## **[Syntax]**

function drawCircle (startHorizontal, startVertical, circleSize, muliplier)

## **[Parameters]**

- 1) startHorizontal: Location of x coordinate
- 2) startVertical: Location of y coordinate
- 3) circleSize: Circle Size Selection (1~6)

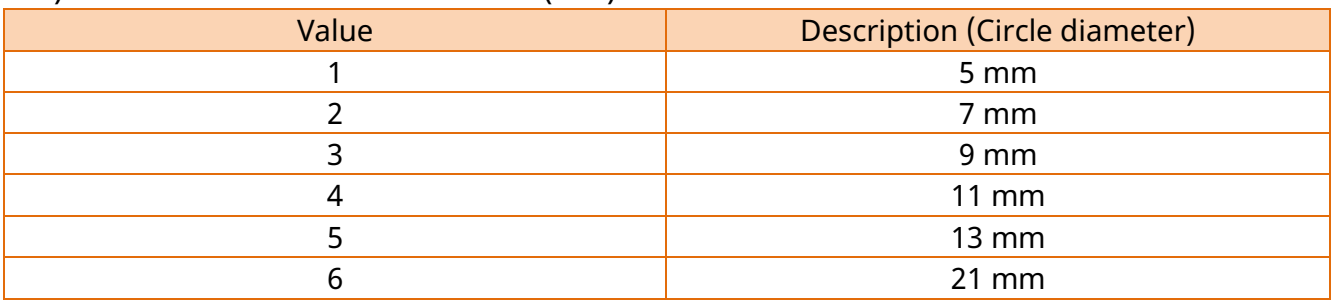

4) muliplier: Circle Multiplier (1~4)

```
function drawCircle() 
{
   drawCircle(10,10,2,1);
}
```
#### 5-2-29 drawBlock

To input line, diagonal line and square data

## **[Syntax]**

function drawBlock(startHorizontal, startVertical, endHorizontal, endVertical, option, thickness)

## **[Parameters]**

- 1) startHorizontal: Location of x coordinate starting in the horizontal direction
- 2) startVertical: Location of y coordinate starting in the horizontal direction
- 3) endHorizontal: Location of x coordinate ending in the horizontal direction
- 4) endVertical: Location of y coordinate ending in the horizontal direction
- 5) option:

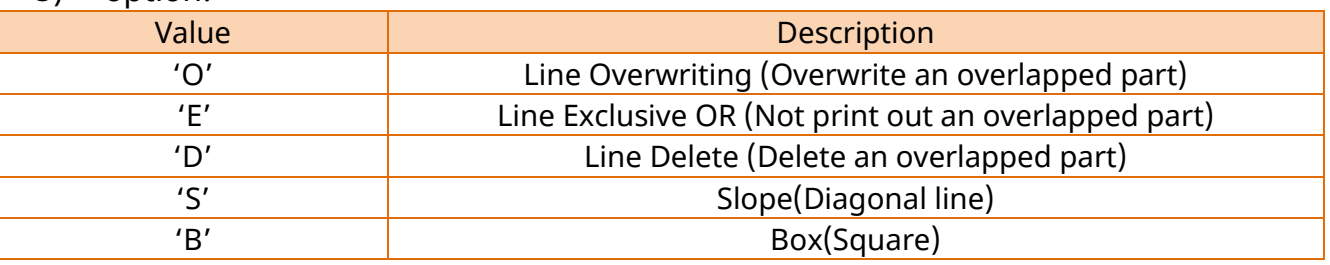

6) thickness: Thickness of diagonal line or square

(This parameter is required to have "diagonal line ("S")" or "square ("B")" as "optionvalue.)

## **[Example]**

}

```
function drawBlock() 
{
   drawBlock(10,10,50,50,'B',5);
```
## **Web Print SDK API Reference Guide**

#### 5-2-30 setPrintingType

To select the printing type as Thermal Direct or Thermal Transfer mode.

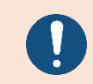

If you make an invalid setup, the printer may not function properly.

## **[Syntax]**

function setPrintingType (type)

#### **[Parameters]**

type: Printing type selection

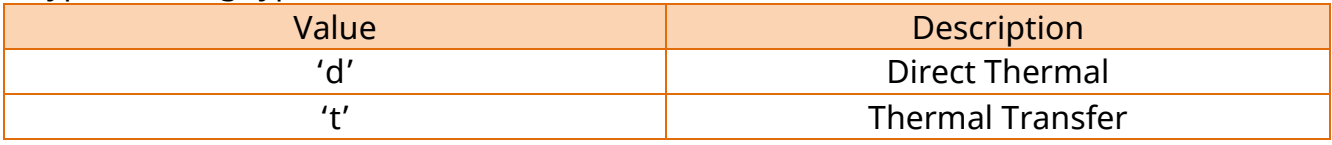

#### **[Example]**

```
function setPrintingType() 
{
   setPrintingType('d');
}
```
#### 5-2-31 setMargin

To designate the margin of image buffer

## **[Syntax]**

function setMargin(horizontal, vertical)

#### **[Parameters]**

- 1) horizontal: Horizontal margin
- 2) vertical: Vertical margin

```
function setMargin() 
{
   setMargin(10,10);
}
```
## 5-2-32 setLength

To set up the length of paper, length of gap/black mark and paper type of the printer In case of continuous paper, it is necessary to use this instruction. In case of black mark or gap paper, it is not necessary to use the instruction.

## **[Syntax]**

function setLength(labelLength, gapLength, mediaType, offset)

#### **[Parameters]**

- 1) labelLength: Label length
- 2) gapLength: Gap length or thickness of black line
- 3) mediaType: Media Type

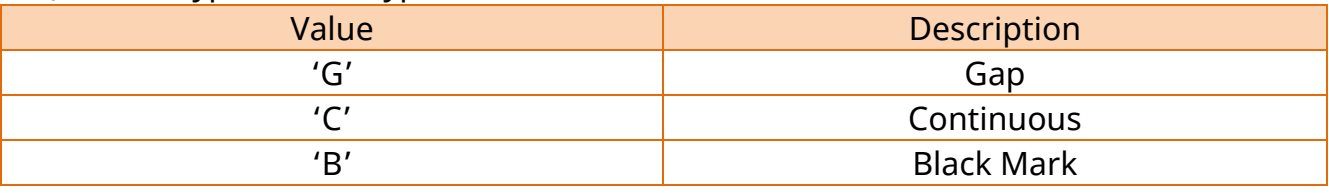

4) offset: offset Length between Black Mark(or Gap) and perforation line

```
function setLength() 
{
   setLength(1200,0,'C',0);
}
```
## **Web Print SDK API Reference Guide**

#### 5-2-33 setWidth

To set up the width of paper of the printer

## **[Syntax]**

function setWidth(width)

## **[Parameters]**

width: The reference point to calculate the width and width of label is the center.

```
function setWidth() 
{
   setWidth(832);
}
```
### 5-2-34 setSpeed

To set up the speed of printing; it is ignored when an ineffective value for each model is used. For an effective value for each model, please refer to the product SLCS Command manual.

## **[Syntax]**

function setSpeed(speed)

## **[Parameters]**

speed: Speed set value (0~12)

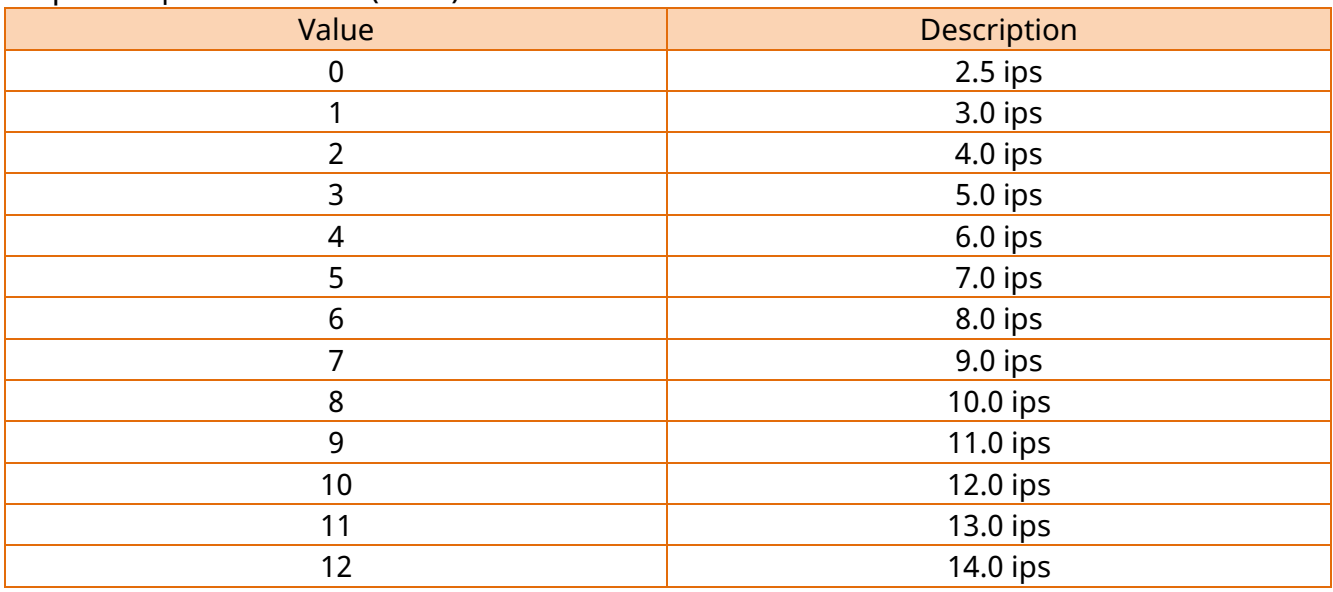

```
function setSpeed() 
{
   setSpeed(4);
}
```
#### 5-2-35 setDensity

To set up the concentration of printing; it is ignored when an ineffective value for each model is used. For an effective value for each model, please refer to the product manual.

## **[Syntax]**

function setDensity(density)

#### **[Parameters]**

```
density: Density Level (0~20)
```
### **[Example]**

```
function setDensity() 
\{setDensity(15);
}
```
### 5-2-36 setOrientation

To set up the direction of printing

#### **[Syntax]**

function setOrientation(orientation)

### **[Parameters]**

orientation: Printing direction

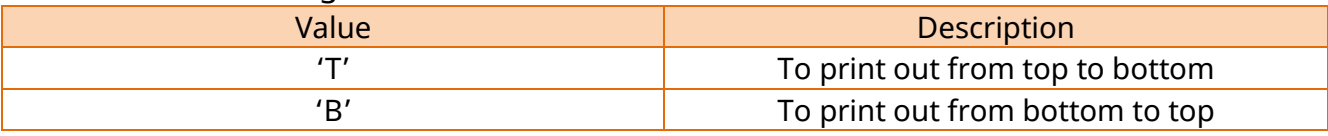

```
function setOrientation() 
{
   setOrientation('T');
}
```
## 5-2-37 setOffset

To set up the length of offset between gap or black mark and cutoff line; the position of starting printing is adjusted.

## **[Syntax]**

function setOffset(offset)

## **[Parameters]**

offset: offset value (-100 ~ 100)

## **[Example]**

```
function setOffset() 
{
   setOffset(50);
}
```
## 5-2-38 setTearoffPosition

To adjust the position of tearing off the label after printing

## **[Syntax]**

function setTearoffPosition(position)

## **[Parameters]**

position: Position (-100~100)

## **[Example]**

```
function setTearoffPosition () 
{
   setTearoffPosition (50);
```
}

#### 5-2-39 setAutoCutter

To set up whether the auto cutter is used or not

## **[Syntax]**

function setAutoCutter(enable, period)

## **[Parameters]**

- 1) enable: Whether the cutter is used or not (not used: 0 or false, used: 1 or true)
- 2) period: To determine an interval of pages for cutting

```
function setAutoCutter () 
{
   setAutoCutter (1, 3);
}
```
## 5-2-40 printPDF

Print the PDF file.

## **[Syntax]**

function printPDF(filepath, pageNumber, width, dither)

## **[Parameters]**

1) filepath: Image PDF path

Windows : not support

iOS : filename,(filename in Document path)

Android : not support

2) pageNumber: Print Page

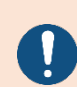

1<sup>st</sup> page of PDF is starts with Parameter 0

If the page number is non-existed, printing is not proceeded Total page printing parameter is Total PDF page -1

- 3) width: Image width
- 4) dither: Dithering Or Not (Not Used: 0 or false, Used: 1 or true)

This function support PDF printing without calling printBuffer()

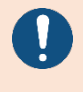

If other API is called to draw the printing contents before printPDF(), call printBuffer() or clearBuffer() to make buffer memory empty.

```
function printPDFFile () 
{
   var filePath = "Test.pdf";
   printPDF(filePath,-1,550,0); 
}
```
## 5-2-41 setupRFID

For setting the RFID transponder type, number of coding retries, number of labels upon retry, and sending/receiving power

## **[Syntax]**

function setupRFID (rfidType, numberOfRetries, numberOfLabel, radioPower)

## **[Parameters]**

- 1) rfidType : RFID Transponder Type (0~5)
- 2) numberOfRetries : Number of Coding Retries Upon Coding Failure (1~10)
- 3) numberOfLabel : Number of Labels Upon Retry Following RFID Label Writing Failure  $(1 - 5)$
- 4) radioPower : Sending/Receiving Power Adjustment (0~30)

```
function setupRFID () 
{
  setupRFID (5, 2, 2, 21);
}
```
#### 5-2-42 calibrateRFID

For calculating and saving the optimal coding position (read/write position of the transponder) of the RFID label on the printer and printing.

## **[Syntax]**

function calibrateRFID()

#### **[Example]**

}

```
function calibrateRFID () 
{
```

```
calibrateRFID ();
```
#### 5-2-43 setRFIDPosition

For setting the RFID label coding position.

## **[Syntax]**

function setRFIDPosition(transPosition)

## **[Parameters]**

transPosition : RFID Label Coding Position (Y-Axis Value)

### **[Example]**

```
function setRFIDPosition ()
```
setRFIDPosition (320);

}

{

#### 5-2-44 setEPCDataStructure

Defines the EPC Data structure for writing EPC Data

## **[Syntax]**

function setEPCDataStructure(totalSize, fieldSize)

### **[Parameters]**

- 1) totalSize: Total amount of bits in field
- 2) fieldSize : amount of bits in each field

## **[Example]**

```
function setEPCDataStructure ()
```

```
setEPCDataStructure (64, "8,8,8,8,8,8,8,8");
```
}

{

#### 5-2-45 writeRFID

For writing RFID labels.

## **[Syntax]**

function writeRFID(dataType, startingBlockNumber, dataLength, data)

## **[Parameters]**

- 1) dataType: Data Type (A : Ascii, H : Hexadecimal, E : EPC, U : User field select)
- 2) startingBlockNumber : Starting Block Number (4~10)
- 3) dataLength : Number of Bytes for Reading or Writing (2~12)
- 4) data : Write data

```
function writeRFID () 
{
   writeRFID ('E',4, 2, "1,2,3,4,5,6,7,8");
}
```
#### 5-2-46 setRFIDPassword

Setting RFID Access Password and Kill Password.

## **[Syntax]**

function setRFIDPassword(oldAccessPwd, oldKillPwd, newAccessPwd, newKillPwd)

## **[Parameters]**

- 1) oldAccessPwd : Old Access Password
- 2) oldKillPwd : Old Kill Password
- 3) newAccessPwd : New Access Password
- 4) newKillPwd : New Kill Password

```
function setRFIDPassword () 
{
   setRFIDPassword ("0000", "0000", "1111", "1111");
}
```
### 5-2-47 lockRFID

For locking kill, access, and EPC data via the access password

## **[Syntax]**

function lockRFID();

```
function lockRFID () 
{
   lockRFID ();
}
```
## **5-3 Samples**

\* sample code (Sample code is based on 4 x 6 inch paper.)

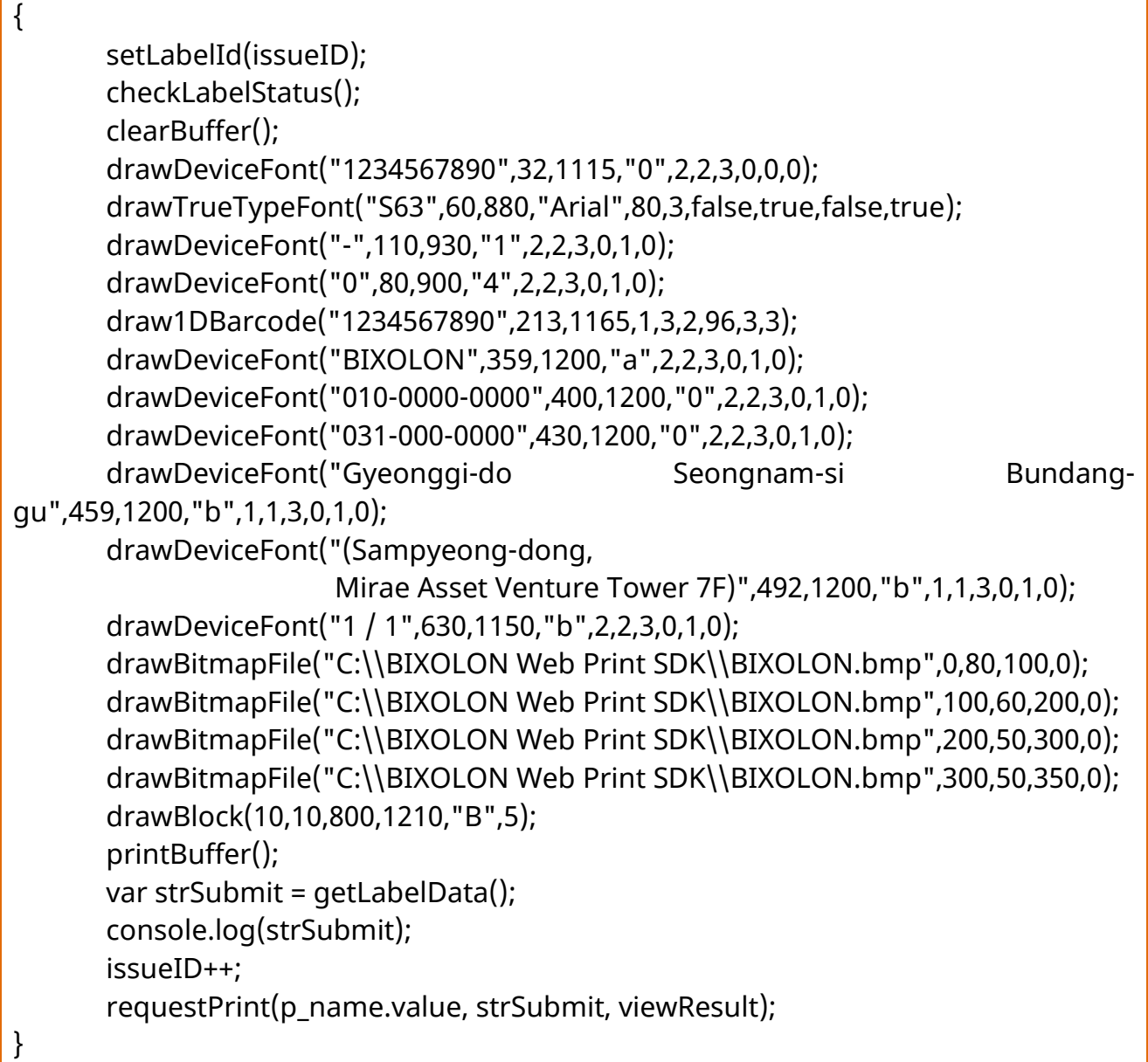

# **Revision history**

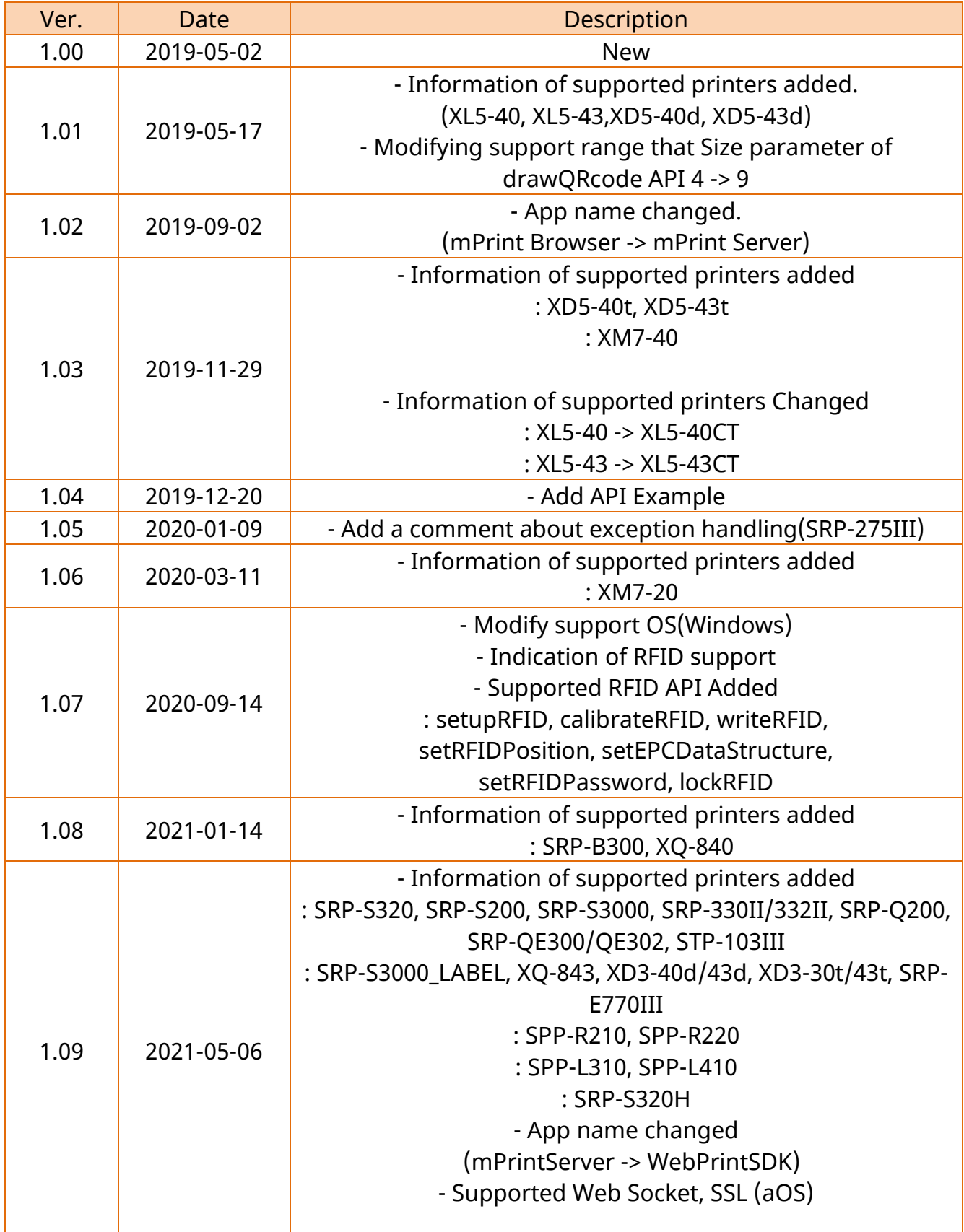

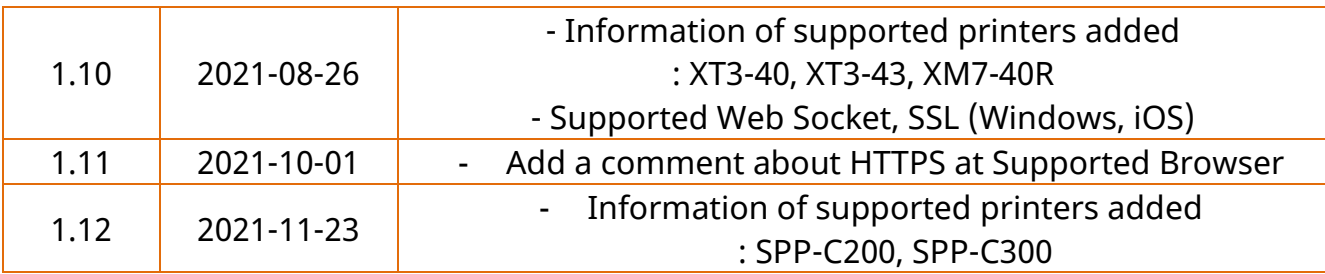